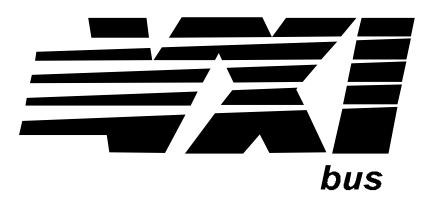

Agilent Technologies E1472A/73A/74A/75A 50 Ohm and 75 Ohm RF Multiplexers/Expanders User's Manual

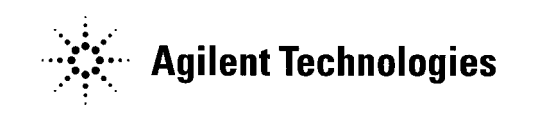

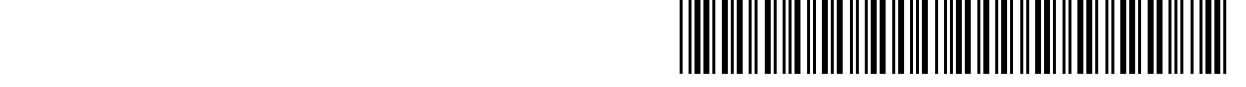

Manual Part Number: E1472-90003 Printed in U.S.A. E1100

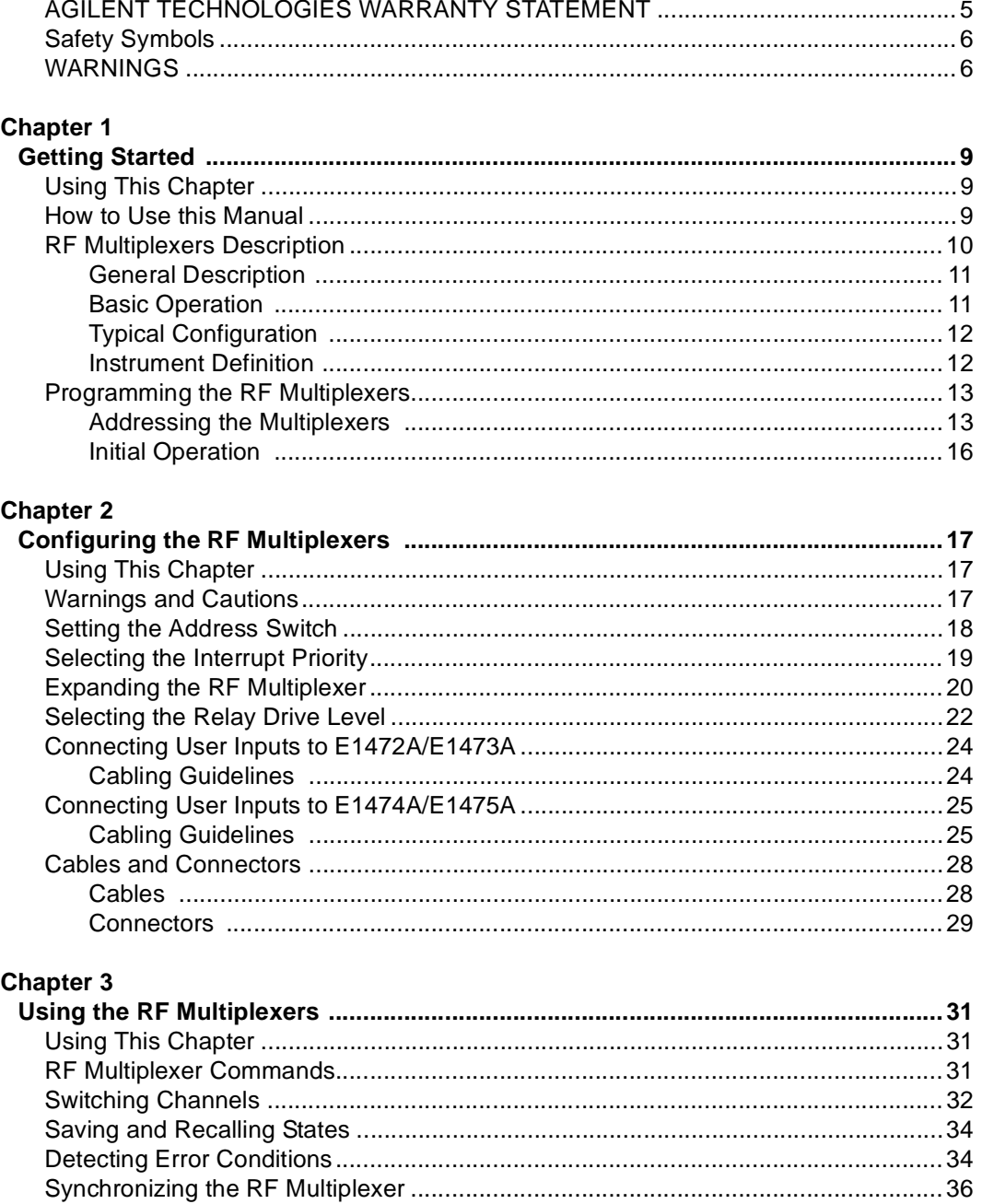

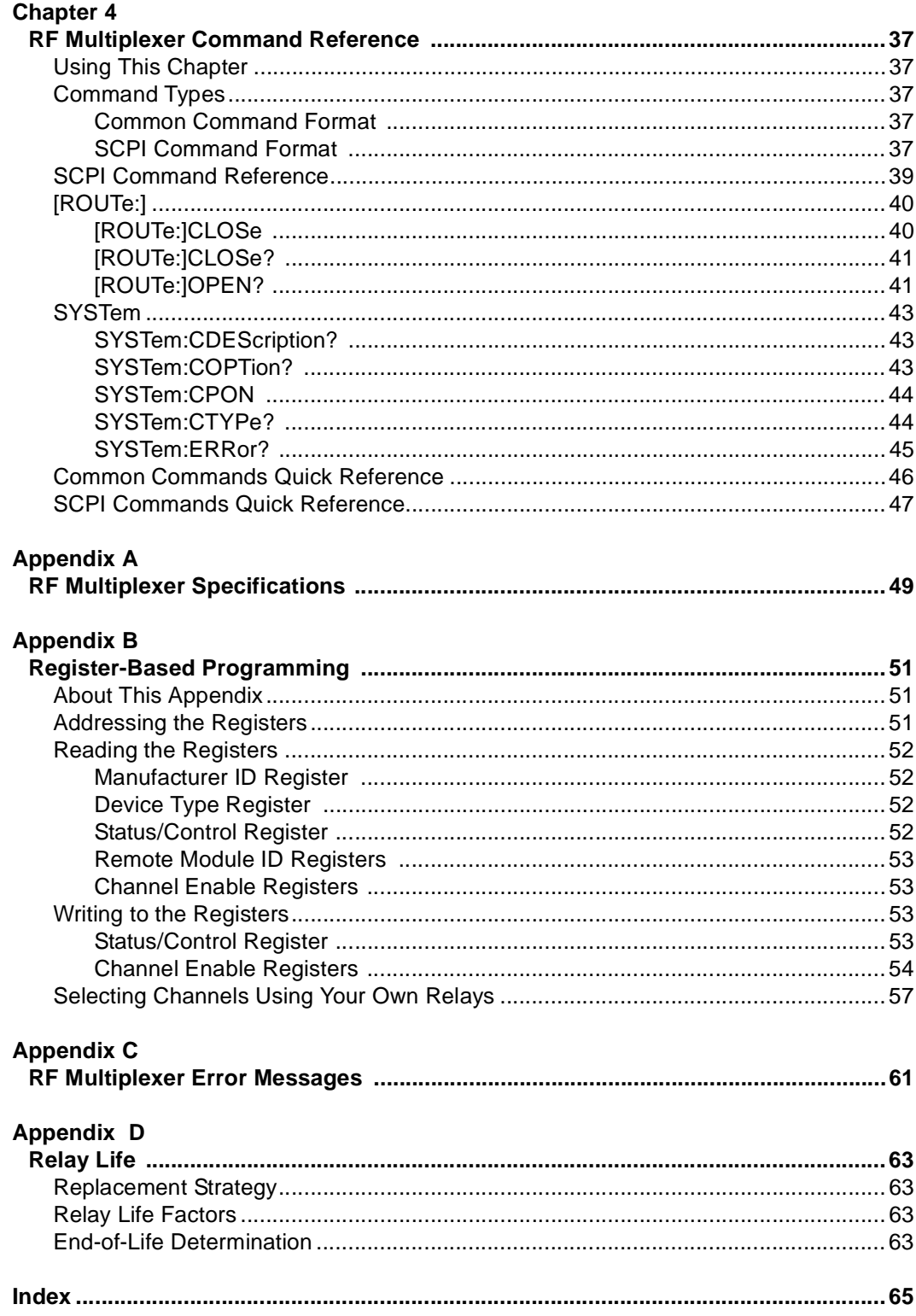

#### **AGILENT TECHNOLOGIES WARRANTY STATEMENT**

#### <span id="page-4-0"></span>**AGILENT PRODUCT:** E1472A/73A/74A/75A RF Multiplexers **DURATION OF WARRANTY:** 3 years

1. Agilent Technologies warrants Agilent hardware, accessories and supplies against defects in materials and workmanship for the period specified above. If Agilent receives notice of such defects during the warranty period, Agilent will, at its option, either repair or replace products which prove to be defective. Replacement products may be either new or like-new.

2. Agilent warrants that Agilent software will not fail to execute its programming instructions, for the period specified above, due to defects in material and workmanship when properly installed and used. If Agilent receives notice of such defects during the warranty period, Agilent will replace software media which does not execute its programming instructions due to such defects.

3. Agilent does not warrant that the operation of Agilent products will be interrupted or error free. If Agilent is unable, within a reasonable time, to repair or replace any product to a condition as warranted, customer will be entitled to a refund of the purchase price upon prompt return of the product.

4. Agilent products may contain remanufactured parts equivalent to new in performance or may have been subject to incidental use.

5. The warranty period begins on the date of delivery or on the date of installation if installed by Agilent. If customer schedules or delays Agilent installation more than 30 days after delivery, warranty begins on the 31st day from delivery.

6. Warranty does not apply to defects resulting from (a) improper or inadequate maintenance or calibration, (b) software, interfacing, parts or supplies not supplied by Agilent, (c) unauthorized modification or misuse, (d) operation outside of the published environmental specifications for the product, or (e) improper site preparation or maintenance.

7. TO THE EXTENT ALLOWED BY LOCAL LAW, THE ABOVE WARRANTIES ARE EXCLUSIVE AND NO OTHER WARRANTY OR CONDITION, WHETHER WRITTEN OR ORAL, IS EXPRESSED OR IMPLIED AND AGILENT SPECIFICALLY DISCLAIMS ANY IMPLIED WARRANTY OR CONDITIONS OF MERCHANTABILITY, SATISFACTORY QUALITY, AND FITNESS FOR A PARTICULAR PURPOSE.

8. Agilent will be liable for damage to tangible property per incident up to the greater of \$300,000 or the actual amount paid for the product that is the subject of the claim, and for damages for bodily injury or death, to the extent that all such damages are determined by a court of competent jurisdiction to have been directly caused by a defective Agilent product.

9. TO THE EXTENT ALLOWED BY LOCAL LAW, THE REMEDIES IN THIS WARRANTY STATEMENT ARE CUSTOMER'S SOLE AND EXLUSIVE REMEDIES. EXCEPT AS INDICATED ABOVE, IN NO EVENT WILL AGILENT OR ITS SUPPLIERS BE LIABLE FOR LOSS OF DATA OR FOR DIRECT, SPECIAL, INCIDENTAL, CONSEQUENTIAL (INCLUDING LOST PROFIT OR DATA), OR OTHER DAMAGE, WHETHER BASED IN CONTRACT, TORT, OR OTHERWISE.

FOR CONSUMER TRANSACTIONS IN AUSTRALIA AND NEW ZEALAND: THE WARRANTY TERMS CONTAINED IN THIS STATEMENT, EXCEPT TO THE EXTENT LAWFULLY PERMITTED, DO NOT EXCLUDE, RESTRICT OR MODIFY AND ARE IN ADDITION TO THE MANDATORY STATUTORY RIGHTS APPLICABLE TO THE SALE OF THIS PRODUCT TO YOU.

#### **U.S. Government Restricted Rights**

The Software and Documentation have been developed entirely at private expense. They are delivered and licensed as "commercial computer software" as defined in DFARS 252.227- 7013 (Oct 1988), DFARS 252.211-7015 (May 1991) or DFARS 252.227-7014 (Jun 1995), as a "commercial item" as defined in FAR 2.101(a), or as "Restricted computer software" as defined in FAR 52.227-19 (Jun 1987)(or any equivalent agency regulation or contract clause), whichever is applicable. You have only those rights provided for such Software and Documentation by the applicable FAR or DFARS clause or the Agilent standard software agreement for the product involved.

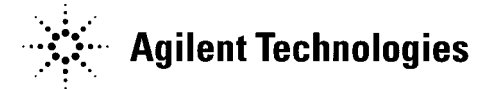

E1472A/73A/74A/75A RF Multiplexers User's Manual Edition 4 Copyright © 1990-1992, 2000 Agilent Technologies, Inc. All rights reserved.

#### **Documentation History**

<span id="page-5-0"></span>All Editions and Updates of this manual and their creation date are listed below. The first Edition of the manual is Edition 1. The Edition number increments by 1 whenever the manual is revised. Updates, which are issued between Editions, contain replacement pages to correct or add additional information to the current Edition of the manual. Whenever a new Edition is created, it will contain all of the Update information for the previous Edition. Each new Edition or Update also includes a revised copy of this documentation history page.

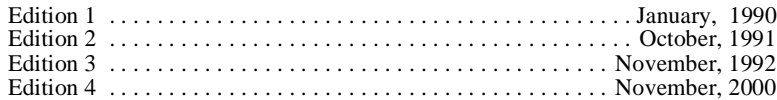

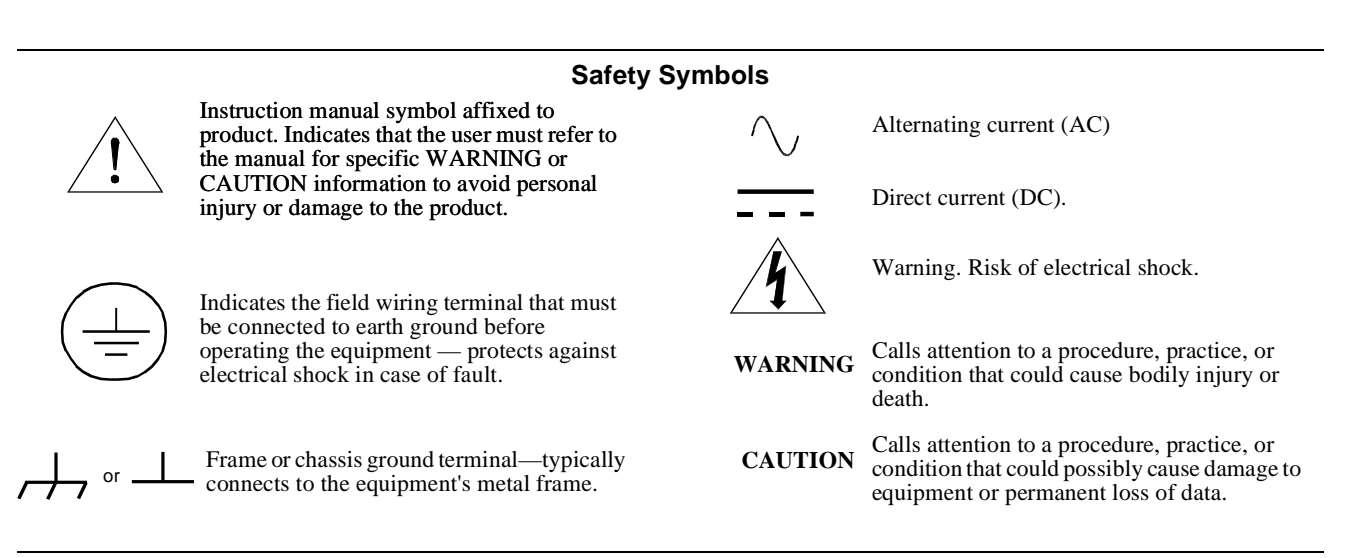

#### **WARNINGS**

The following general safety precautions must be observed during all phases of operation, service, and repair of this product. Failure to comply with these precautions or with specific warnings elsewhere in this manual violates safety standards of design, manufacture, and intended use of the product. Agilent Technologies assumes no liability for the customer's failure to comply with these requirements.

Ground the equipment: For Safety Class 1 equipment (equipment having a protective earth terminal), an uninterruptible safety earth ground must be provided from the mains power source to the product input wiring terminals or supplied power cable.

#### **DO NOT operate the product in an explosive atmosphere or in the presence of flammable gases or fumes.**

For continued protection against fire, replace the line fuse(s) only with fuse(s) of the same voltage and current rating and type. DO NOT use repaired fuses or short-circuited fuse holders.

**Keep away from live circuits:** Operating personnel must not remove equipment covers or shields. Procedures involving the removal of covers or shields are for use by service-trained personnel only. Under certain conditions, dangerous voltages may exist even with the equipment switched off. To avoid dangerous electrical shock, DO NOT perform procedures involving cover or shield removal unless you are qualified to do so.

**DO NOT operate damaged equipment:** Whenever it is possible that the safety protection features built into this product have been impaired, either through physical damage, excessive moisture, or any other reason, REMOVE POWER and do not use the product until safe operation can be verified by service-trained personnel. If necessary, return the product to Agilent for service and repair to ensure that safety features are maintained.

**DO NOT service or adjust alone:** Do not attempt internal service or adjustment unless another person, capable of rendering first aid and resuscitation, is present.

**DO NOT substitute parts or modify equipment:** Because of the danger of introducing additional hazards, do not install substitute parts or perform any unauthorized modification to the product. Return the product to Agilent for service and repair to ensure that safety features are maintained.

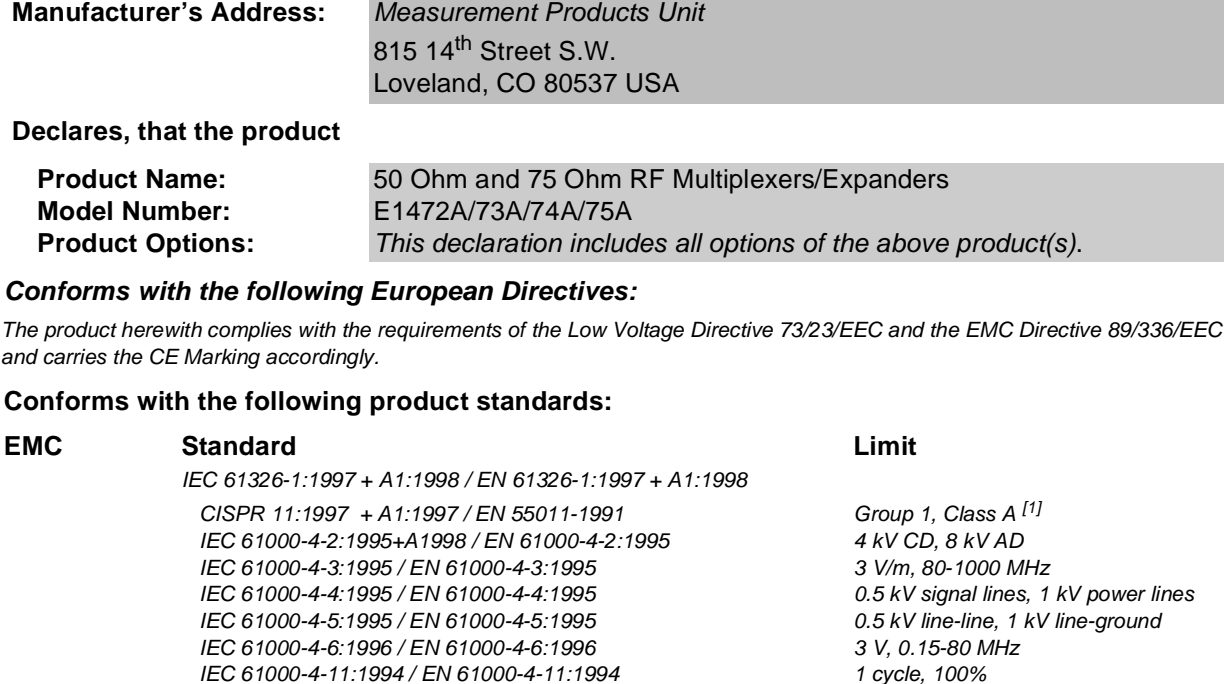

**DECLARATION OF CONFORMITY According to ISO/IEC Guide 22 and CEN/CENELEC EN 45014**

Canada: ICES-001:1998 Australia/New Zealand: AS/NZS 2064.1

**Manufacturer's Name:** Agilent Technologies, Inc.

<span id="page-6-0"></span>**Agilent Technologies** 

**Safety** IEC 61010-1:1990+A1:1992+A2:1995 / EN 61010-1:1993+A2:1995 Canada: CSA C22.2 No. 1010.1:1992 UL 3111-1

#### **Supplemental Information:**

[1] The product was tested in a typical configuration with Agilent Technologies test systems.

September 5, 2000

Jin White

Date **Name is a set of the contract of the contract of the contract of the contract of the contract of the contract of the contract of the contract of the contract of the contract of the contract of the contract of the con** 

Quality Manager

Title

For further information, please contact your local Agilent Technologies sales office, agent or distributor. Authorized EU-representative: Agilent Technologies Duetschland GmbH, Herrenberger Strase 130, D 71034 Boblingen, Germany

Revision: A.03 **Issue Date: 09/05/00** 

### **Notes:**

# **Chapter 1 Getting Started**

# <span id="page-8-0"></span>**Using This Chapter**

This chapter describes the RF Multiplexer and Expander modules and contains information on how to program them using Standard Commands for Programmable Instruments (SCPI). This chapter contains the following sections:

- How to Use This Manual. . . . . . . . . . . . . . . . . . . . . . . . . . . . . . .9
- RF Multiplexers Description . . . . . . . . . . . . . . . . . . . . . . . . . . .10
- Programming the RF Multiplexers . . . . . . . . . . . . . . . . . . . . . .13

### **How to Use this Manual**

This manual shows how to operate, configure, and program the E1472A 50 Ohm RF Multiplexer, E1473A 50 Ohm RF Multiplexer Expander, E1474A 75 Ohm RF Multiplexer, and E1475A 75 Ohm RF Multiplexer Expander modules. The RF Multiplexer is a VXIbus C-Size register-based slave device, and can operate in a C-size VXIbus mainframe using a command module such as the E1406. For other manufacturers' mainframes, refer to the applicable manual supplied by the manufacturer.

**NOTE** Except where noted, the term "RF Multiplexer" refers to the E1472A 50 Ohm RF Multiplexer and E1474A 75 Ohm RF Multiplexer Modules. The term "Expander" refers to the E1473A 50 Ohm RF Multiplexer Expander, and E1475A 75 Ohm RF Multiplexer Expander Modules.

> Most information in this manual applies to RF Multiplexer operations in a command module. Standard Commands for Programmable Instruments (SCPI) is the programming language. For non-SCPI programming, see Appendix B for register-based programming.

# <span id="page-9-0"></span>**RF Multiplexers Description**

Figure 1-1 shows the 50 Ohm and 75 Ohm RF Multiplexer and 50 Ohm and 75 Ohm RF Multiplexer Expander modules switching diagram. During power off, power on and reset, channel 0 is connected to COM on each bank.

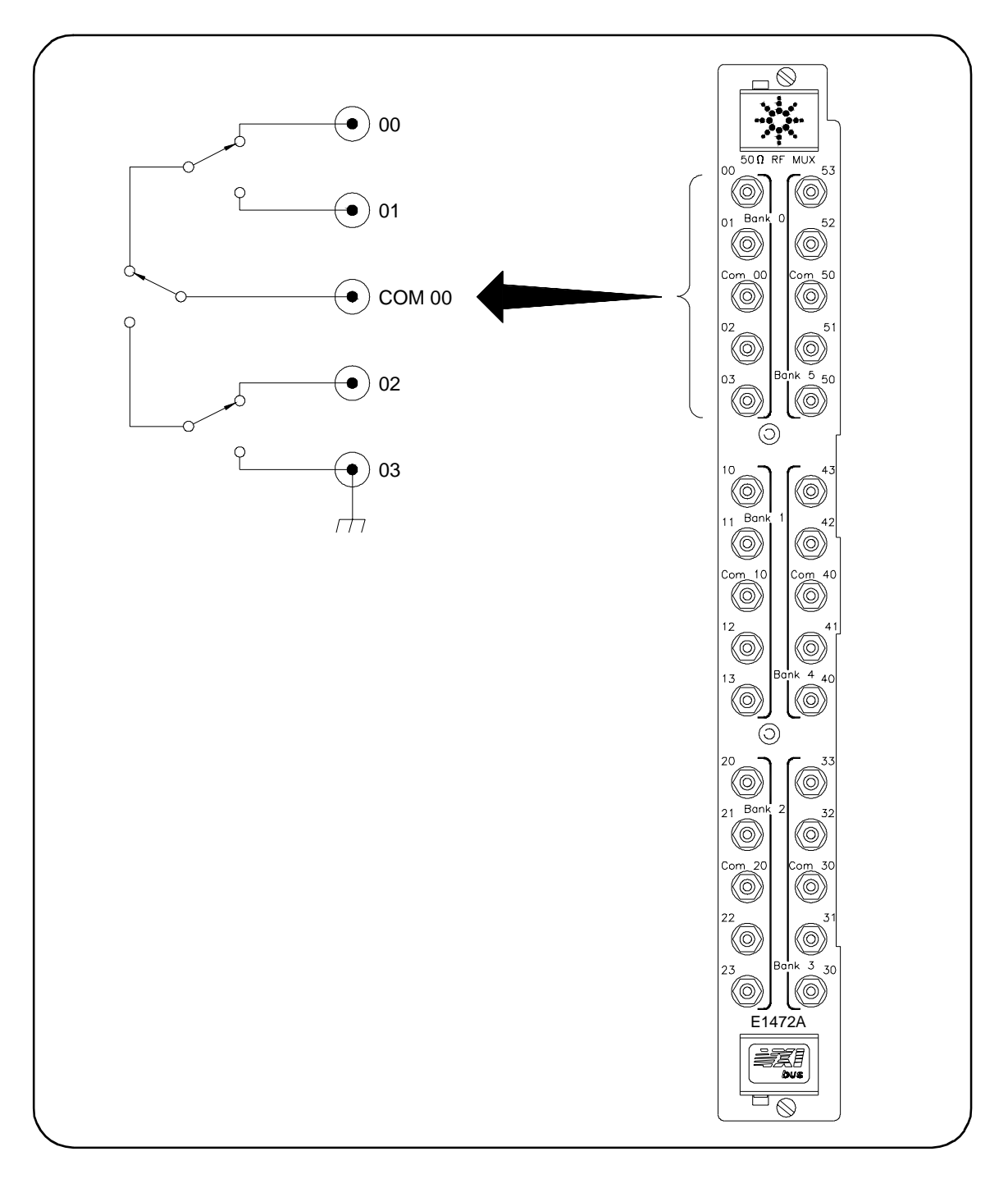

**Figure 1-1. RF Multiplexers/Expanders Switching Diagram**

<span id="page-10-0"></span>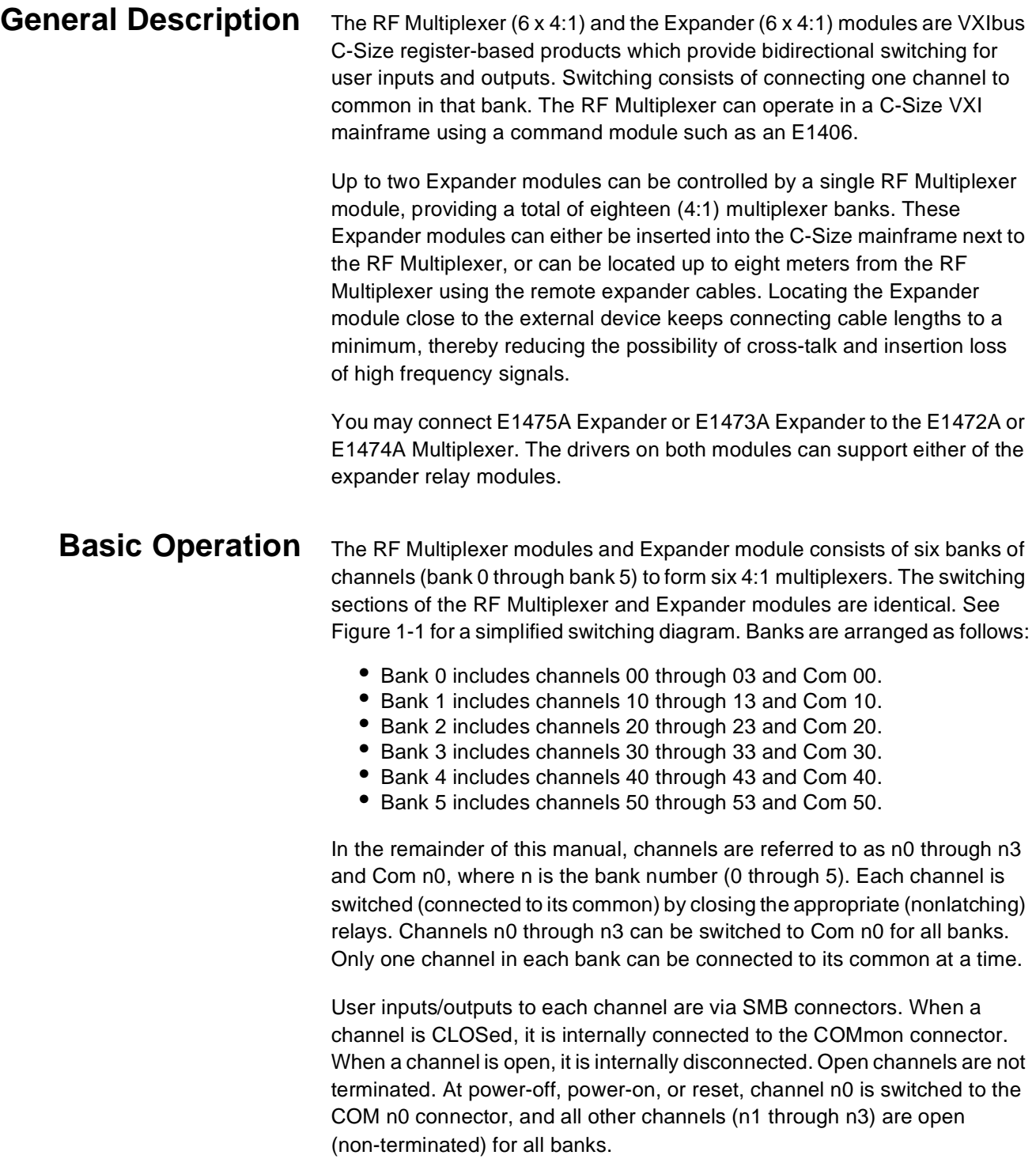

<span id="page-11-0"></span>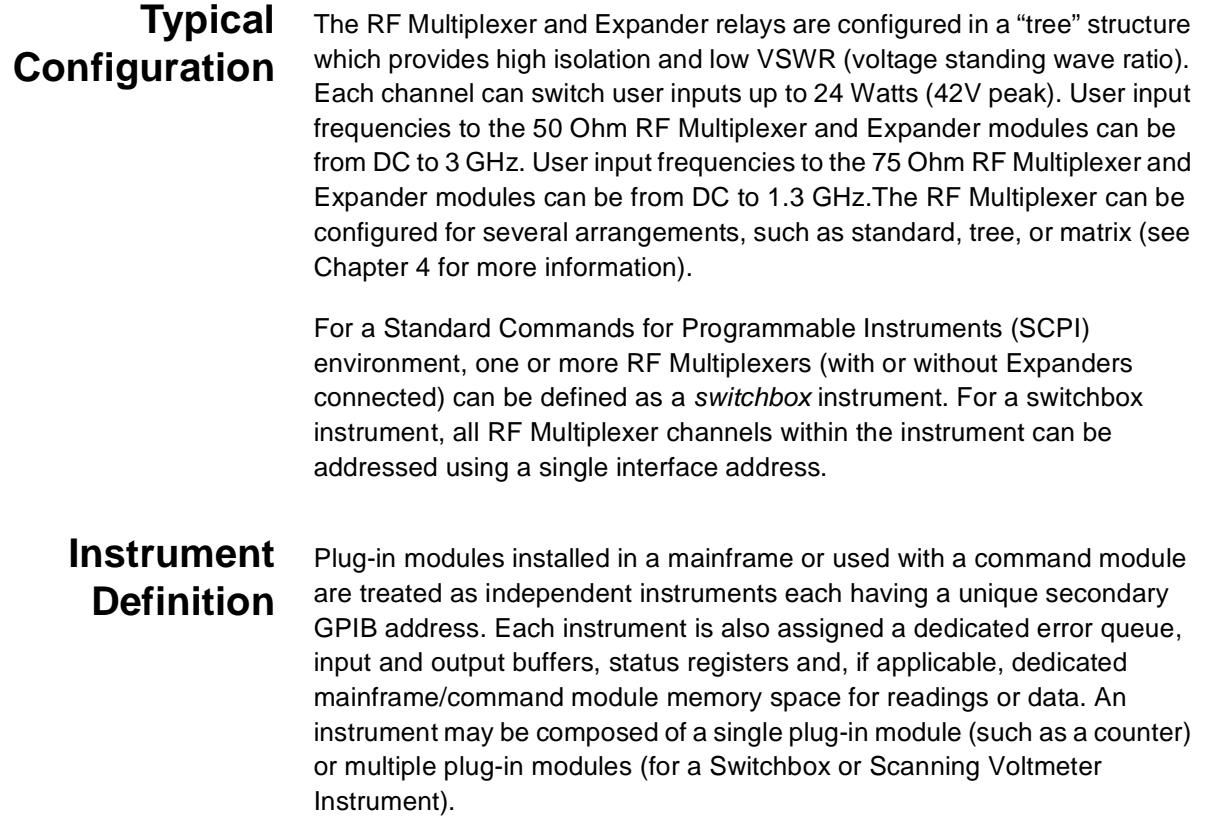

# <span id="page-12-0"></span>**Programming the RF Multiplexers**

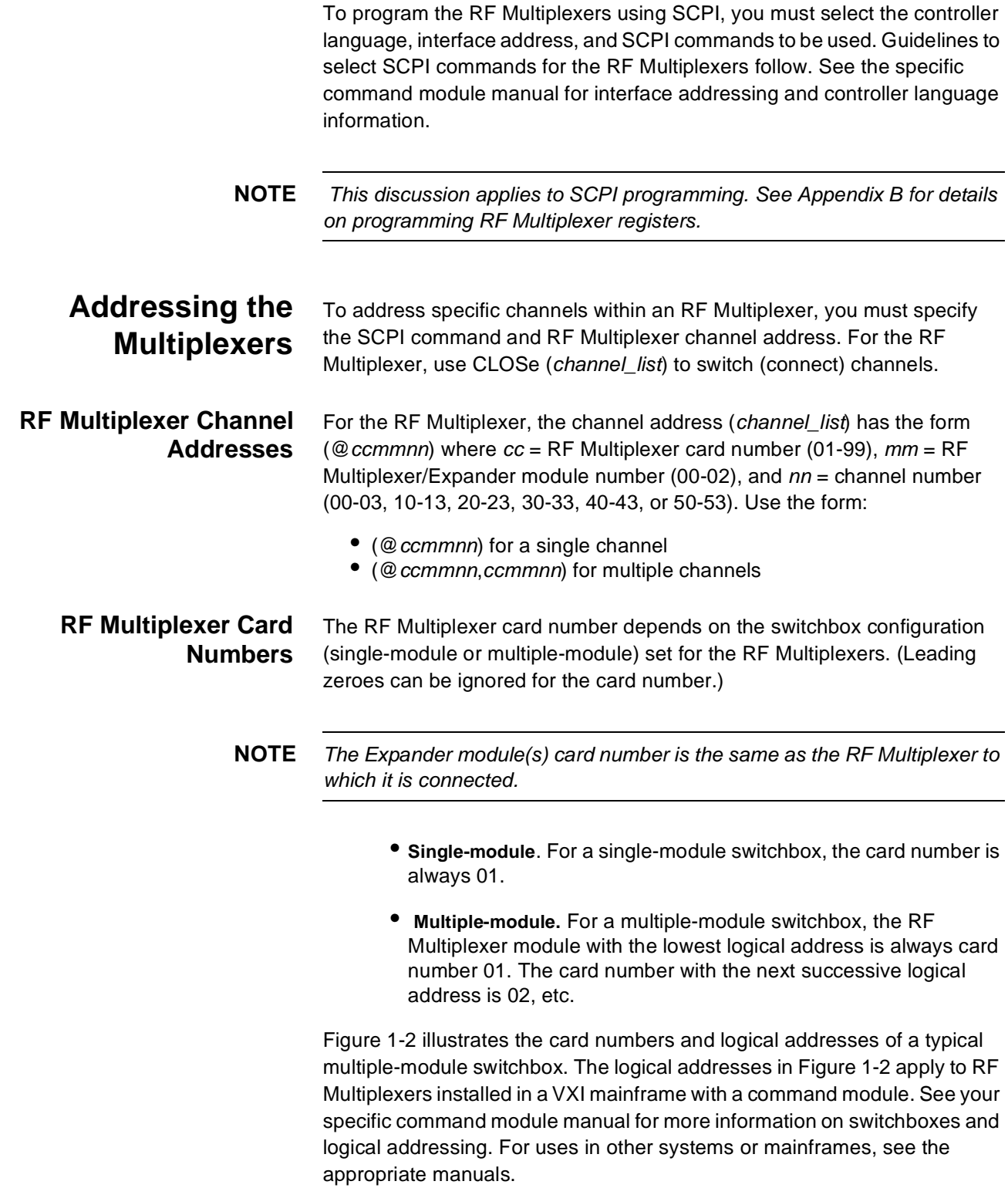

<span id="page-13-0"></span>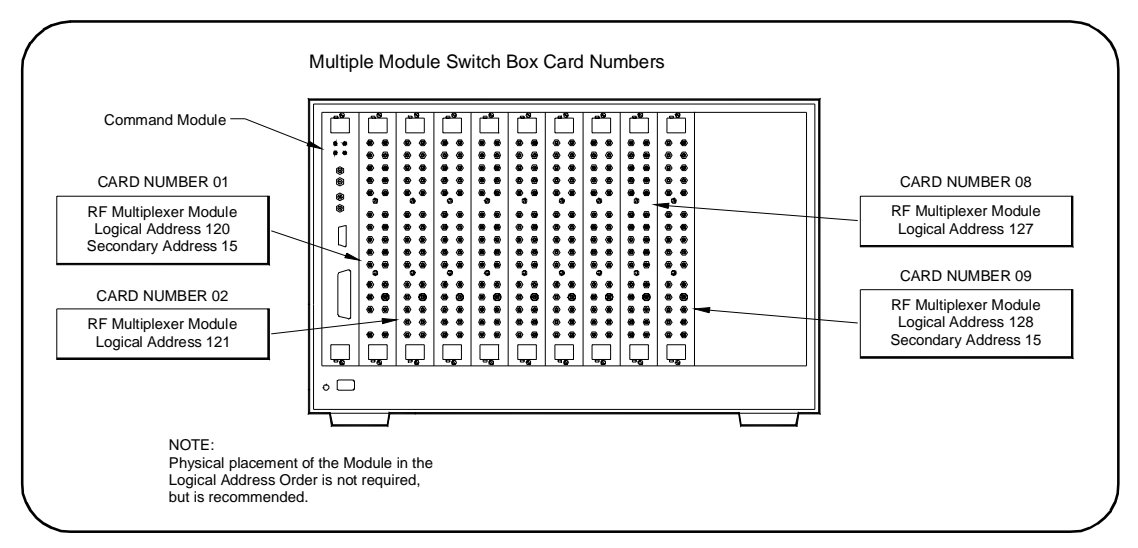

**Figure 1-2. Card Numbers for Multiple-Module Switches**

**Module Numbers** The module number identifies the module (RF Multiplexer, Expander #1, or Expander #2) within the card. The number depends on the desired module (RF Multiplexer, Expander #1, or Expander #2). Figure 1-3 illustrates the module numbers of a typical card.

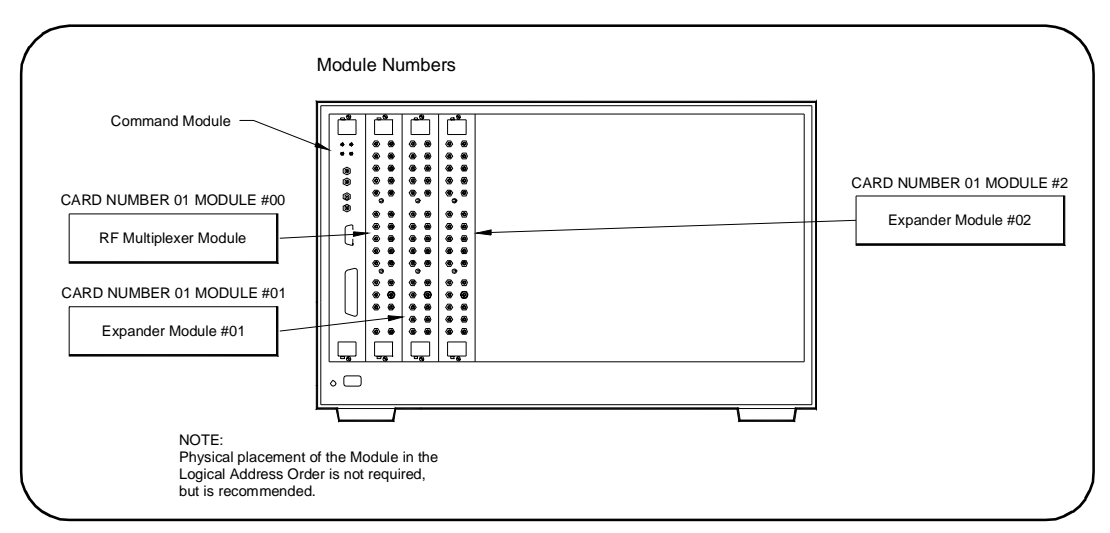

**Figure 1-3. Typical Module Numbers**

- **RF Multiplexer.** Module number is 00. If the RF Multiplexer does not have Expander module(s) connected, the module number can be omitted.
- **Expander module #1.** Module number is 01. Used to select the Expander module (if installed) connected to the RF Multiplexer RMD 3/RMD 2 internal ribbon connector.
- **Expander module #2.** Module number is 02. Used to select the Expander module (if installed) connected to the RF Multiplexer RMD 5/RMD 4 internal ribbon connector.

<span id="page-14-0"></span>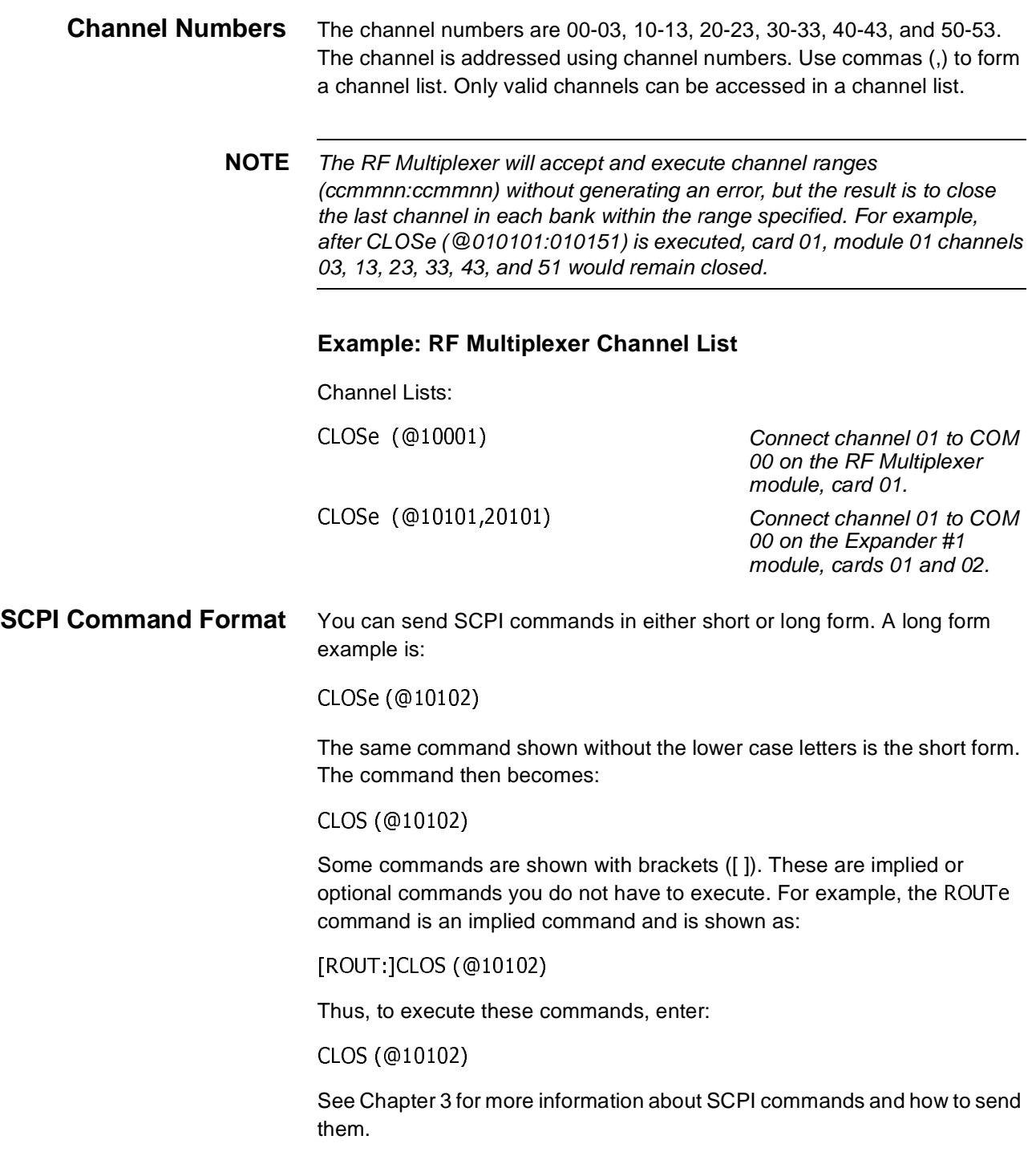

#### <span id="page-15-0"></span>**Initial Operation** You can use the following program example to verify initial RF Multiplexer operation by closing a channel and querying channel closure. The example first resets the switchbox and then closes channel 02 of a single RF Multiplexer module (card number 1) in the switchbox.

The program next queries the channel closure state. A returned "1" shows that the command to close the channel has been sent to the switchbox. A returned "0" shows that the command to close the channel has not been sent to the switchbox.

This example uses BASIC as the program language. The computer interfaces to the mainframe using GPIB. The GPIB interface select code is 7, the primary address is 09, and the secondary address is 15. See the specific command module user's guide for addressing information.

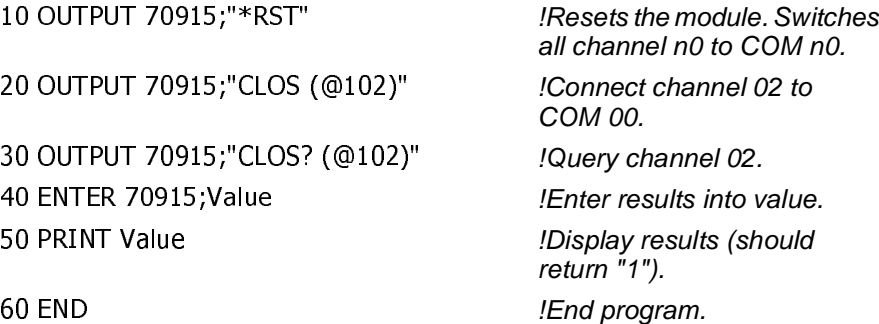

%

# **Chapter 2 Configuring the RF Multiplexers**

# <span id="page-16-0"></span>**Using This Chapter**

This chapter shows how to connect external wiring to the RF Multiplexer and Expander connectors and how to configure the modules for operation.

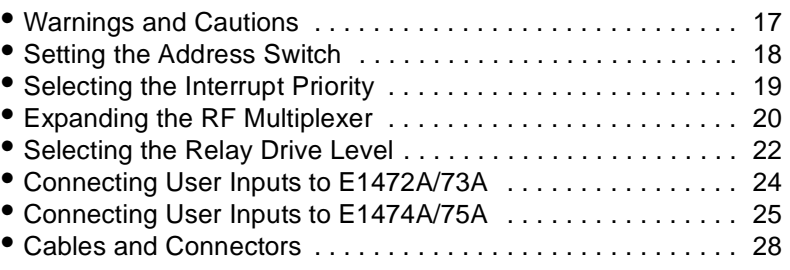

# **Warnings and Cautions**

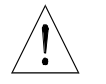

**WARNING SHOCK HAZARD. Only service-trained personnel who are aware of the hazards involved should install, remove, or configure the RF Multiplexer. Before you remove any installed module, disconnect AC power from the mainframe and from other modules that may be connected to the RF Multiplexer.**

> **CHANNEL WIRING INSULATION. All channels that have a common connection must be insulated so that the user is protected from electrical shock in the event that two or more channels are connected together. This means wiring for all channels must be insulated as though each channel carries the voltage of the highest voltage channel.**

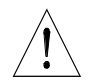

**CAUTION MAXIMUM POWER.** The maximum power that can be applied to any SMB connector is 24 W (24 VA). The maximum voltage that can be applied to any SMB connector is 42V peak. The maximum current that can be applied to any SMB connector is 1A DC/AC RMS.

> **STATIC ELECTRICITY.** Static electricity is a major cause of component failure. To prevent damage to the electrical components in the RF Multiplexer, observe anti-static techniques whenever removing a module from the mainframe or whenever working on a module.

# <span id="page-17-0"></span>**Setting the Address Switch**

The logical address switch (LADDR) factory setting is 120. You may have changed the setting during module installation. Valid address values are from 0 to 255. If the RF Multiplexer is used with a command module in a C-Size mainframe, see the command module user's guide for addressing information. Otherwise, see Figure 2-1 to change the setting.

**NOTE** The address switch selected value must be a multiple of 8 if the module is the first module in a "switchbox" used in a VXI mainframe, and is being instructed by SCPI commands.

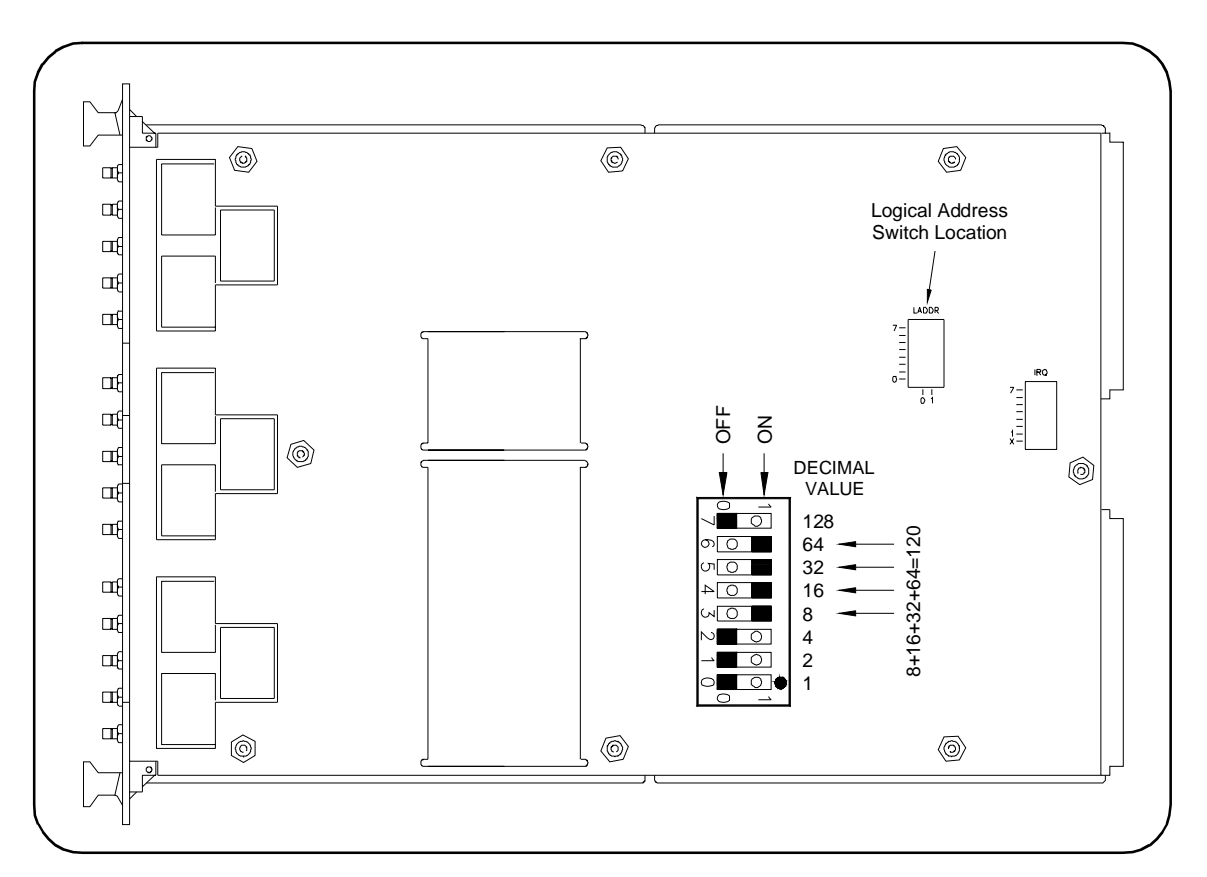

**Figure 2-1. Address Selection**

# <span id="page-18-0"></span>**Selecting the Interrupt Priority**

The RF Multiplexer module generates an interrupt after a channel has been closed. These interrupts are sent to, and acknowledgements are received from, the command module via the VXIbus backplane interrupt lines.

For most applications where the RF Multiplexer module is installed in a C-Size mainframe, the interrupt priority jumper does not have to be moved. This is because the VXIbus interrupt lines have the same priority and interrupt priority is established by installing modules in slots numerically closest to the command module. Thus, slot 1 has a higher priority than slot 2, slot 2 has a higher priority than slot 3, etc.

See Figure 2-2 to change the interrupt priority. You can select eight different interrupt priority levels. Level 1 is the lowest priority and Level 7 is the highest priority. Level X disables the interrupt. The module's factory setting is Level 1. To change, remove the 4-pin jumper (part number 1258-0247) from the old priority location and reinstall in the new priority location (Figure 2-2 shows a priority change from 1 to 7). If the 4-pin jumper is not used, the two jumper locations must have the same interrupt priority level selected (see Figure 2-2).

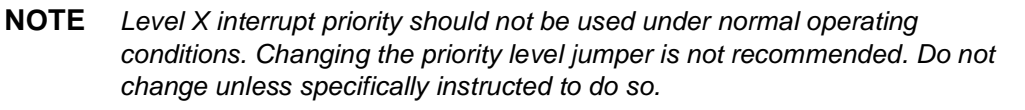

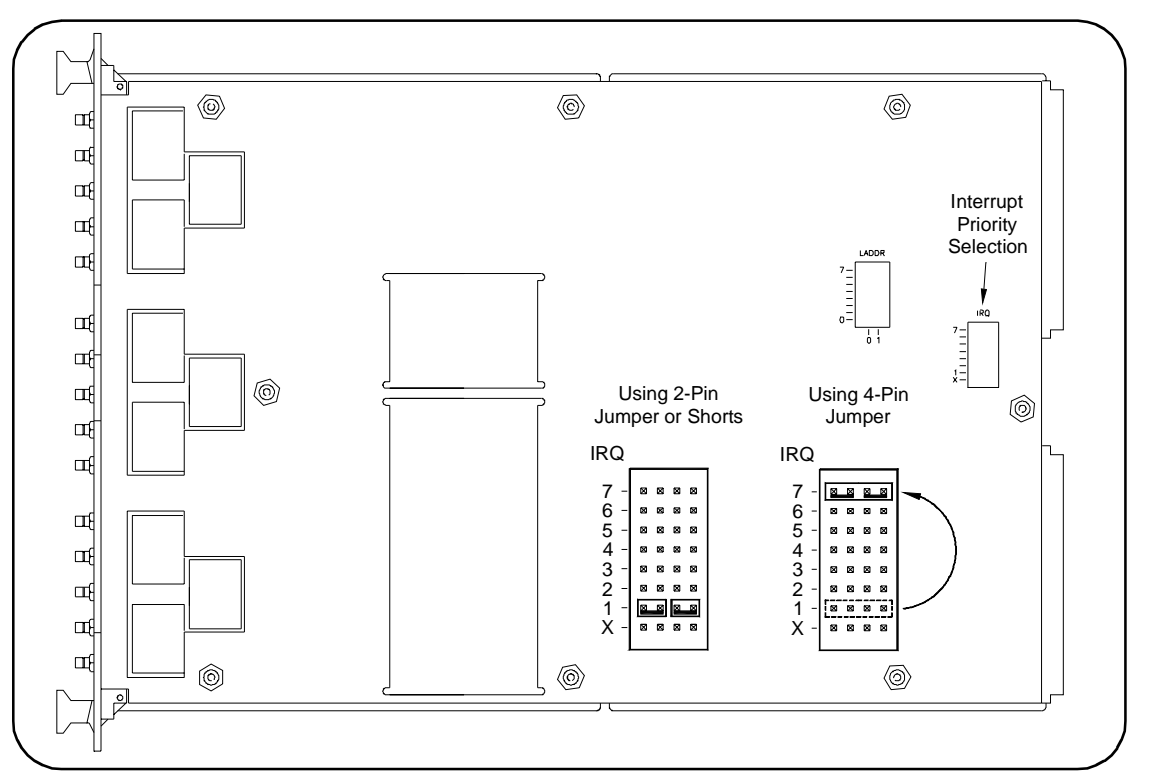

**Figure 2-2. Interrupt Priority Selection**

# <span id="page-19-0"></span>**Expanding the RF Multiplexer**

Each RF Multiplexer module is capable of controlling up to two Expander modules, providing a total of eighteen (4:1) banks. The Expander modules can be physically located in the C-Size mainframe next to the RF Multiplexer, or up to eight meters away using extension cables. Use Figure 2-3 and the following procedure to connect the Expander modules.

- 1 Verify a 3-1 cable (part number E1472-61601) is installed in the Remote Module Driver (RMD) 2/4/5 cable slot. Cable can be connected without removing the shield.
- 2 Cut the cable ties holding the cables, and pull the cables through the slots in the shield.
- 3 Mark the 3-1 cables as shown in Figure 2-3 (cross out unused RMD number).
- 4 Connect the 3-1 cables to the Expander modules as follows:
	- RMD3 cable to Expander (module 01) Bank 3-5 connector.
	- RMD2 cable to Expander (module 01) Bank 0-2 connector.
	- RMD5 cable to Expander (module 02) Bank 3-5 connector.
	- RMD4 cable to Expander (module 02) Bank 0-2 connector.

**NOTE** RMD1 cable is connected to E1472A/74A (module 00) Bank 3-5 connector, and RMD0 cable is connected to E1472/74A (module 00) Bank 0-2 connector at the factory. These connections are not accessible with the shield in place and should not be moved.

- 5 If the Expander module is physically located (up to eight meters) away from the mainframe, you can daisy chain up to 10 extender cables (part number E1473-80002) for each RMD connection (see Figure 2-3, module 02).
- 6 Fold and tie unused RMD cables.

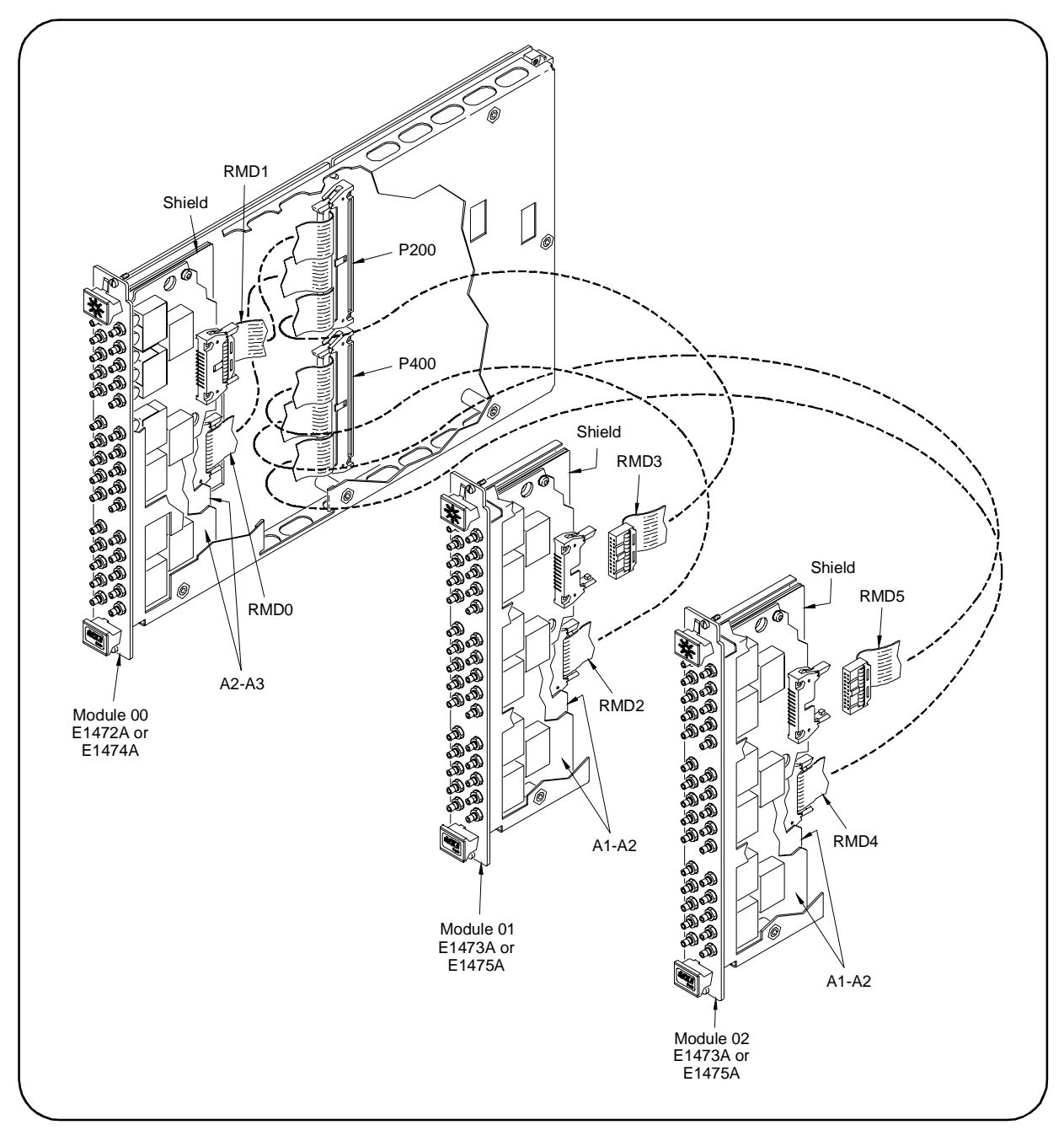

**Figure 2-3. Expander Module Connections**

# <span id="page-21-0"></span>**Selecting the Relay Drive Level**

The relay drive level is set at the factory to +12 Vdc. This is the level used by both the RF Multiplexer module and the Expander module relays.

**NOTE** DO NOT CHANGE the relay drive level if using E1472A, E1473A, E1474A, or E1475A modules.

> If external relays of +5 Vdc or +24 Vdc are used with the RF Multiplexer module, the drive level must be changed as follows:

- 1 Position the RF Multiplexer on a flat surface.
- 2 Using a TORX T-10 driver, remove the eight screws (part number 0515-1135).
- 3 From the rear, carefully lift shield enough to access jumpers.

**CAUTION POSSIBLE RELAY DAMAGE.** Relays may be permanently damaged if the incorrect relay drive level is selected. Change the relay drive level only when ALL relays used (modules 00 AND 01 AND 02) require a +5V or +24V drive level.

**CAUTION POSSIBLE SHIELD DAMAGE.** The shield is connected to the front panel and will be damaged if bent too far. Do not move the RF Multiplexer module from the flat surface with the shield in this condition. It may be necessary to loosen the SMB connector nuts to access the jumpers.

- 4 Move both jumpers (part number 1258-0141) from the +12 Vdc position to the desired drive level. Jumper J200 sets the voltage drive level for the relay modules connected to P200. Jumper J400 sets the voltage drive level for the relay modules connected to P400.
- 5 Reinstall the eight screws.

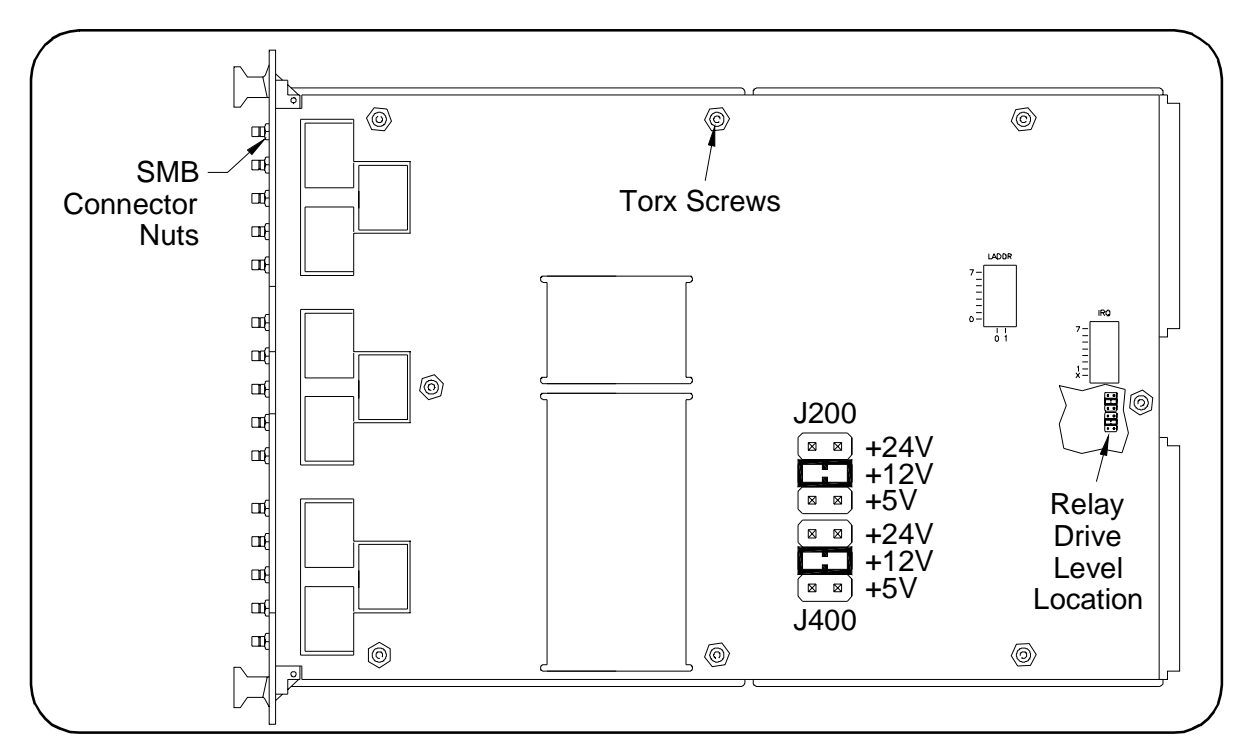

**Figure 2-4. Relay Drive Level Selection**

# <span id="page-23-0"></span>**Connecting User Inputs to E1472A/E1473A**

User inputs to the E1472A RF Multiplexer and E1473A Expander modules are via user-supplied female 50 Ohm SMB connectors to the male 50 Ohm SMB connectors on the modules. Figure 2-5 shows the RF Multiplexer 50 Ohm SMB connectors and associated channel numbers.

- **Cabling Guidelines** For best high-frequency performance, user cabling should have at least two braided shields or one braid and a foil wrap.
	- Always use shielded coaxial cables with the characteristic impedance of 50 Ohms. Keep cables as short as possible, especially in high-frequency circuits or pulse circuits where a rise/fall time is critical.
	- Long cables can add delay time which can cause timing problems. All test equipment, such as counters, spectrum analyzers, and oscilloscopes must be terminated in the characteristic impedance (50 Ohms) to minimize reflection loss.

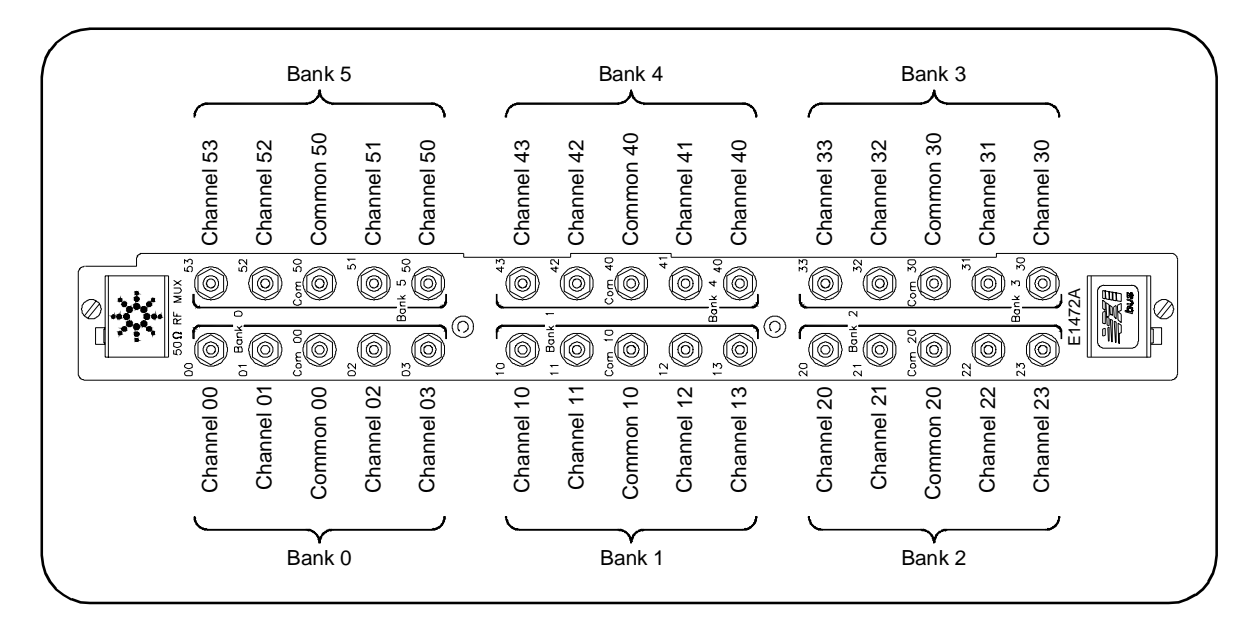

**Figure 2-5. 50 Ohm SMB Connector Locations**

# <span id="page-24-0"></span>**Connecting User Inputs to E1474A/E1475A**

User inputs to the RF Multiplexer and Expander modules are via user-supplied female 75 Ohm SMB connectors to the male 75 Ohm SMB connectors on the modules. Figure 2-6 shows the RF Multiplexer 75 Ohm SMB connectors and associated channel numbers.

- **Cabling Guidelines** The 75 Ohm connectors only work with one braided shield or one braid and a foil wrap.
	- Always use shielded coaxial cables with the characteristic impedance of 75 Ohm. Keep cables as short as possible, especially in high-frequency circuits or pulse circuits where a rise/fall time is critical.
	- Long cables can add delay time which can cause timing problems. All test equipment, such as counters, spectrum analyzers, and oscilloscopes must be terminated in the characteristic impedance (75 Ohm) to minimize reflection loss.
	- The 75 Ohm SMB connectors are significantly different than the standard 50 Ohm SMB connectors. Carefully plug the connectors in and out to minimize damage to the connector. The 75 Ohm SMB mating connectors and accessories are available only from Agilent or E.F. Johnson Co.<sup>1</sup>
	- See Examples 1 and 2 for information on connectors and accessories.

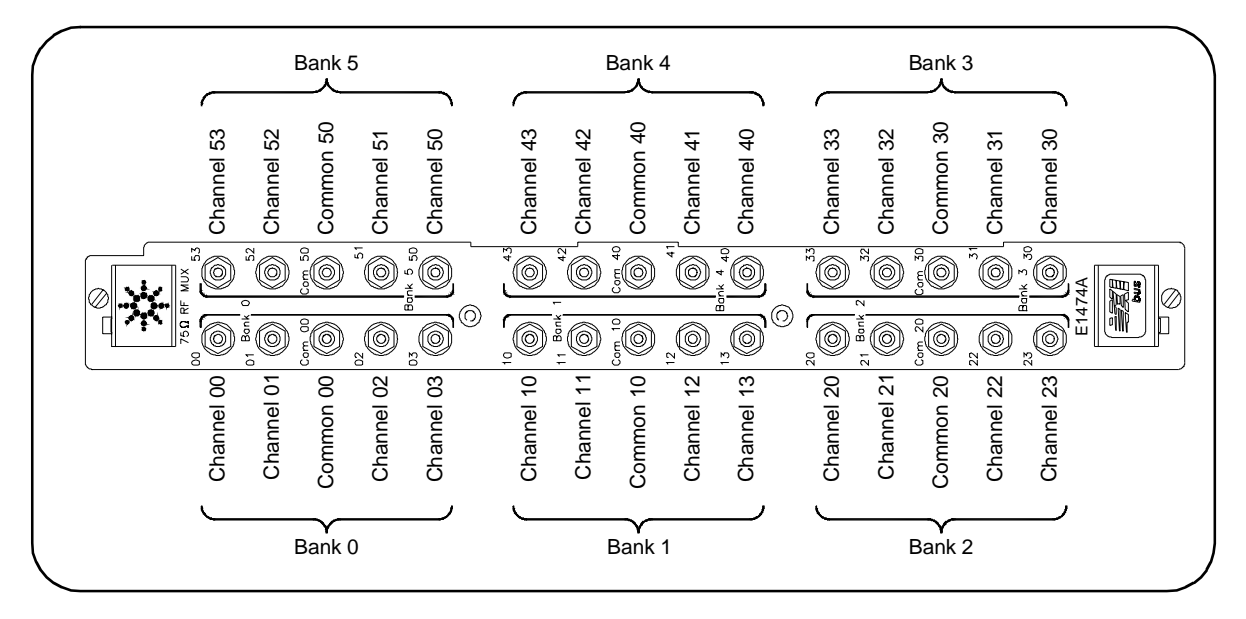

**Figure 2-6. 75 Ohm SMB Connector Locations**

1. E.F. Johnson Co., 299 Johnson Ave., Waseca, MN 56093-0514. Telephone: 1-800-247-8256, FAX: 1-507-835-6287

### **Example 1: Connection to a Network Analyzer**

Figure 2-7 shows how to connect the E1474A/E1475A RF multiplexer to an 8753 Network Analyzer with an 85046B 75 Ohm S-Parameter test set. Similar connections can be used for other devices. The Type N plug is available from Trompeter Electronics<sup>1</sup> (part number UPL 95-5). The cable used is RG179.

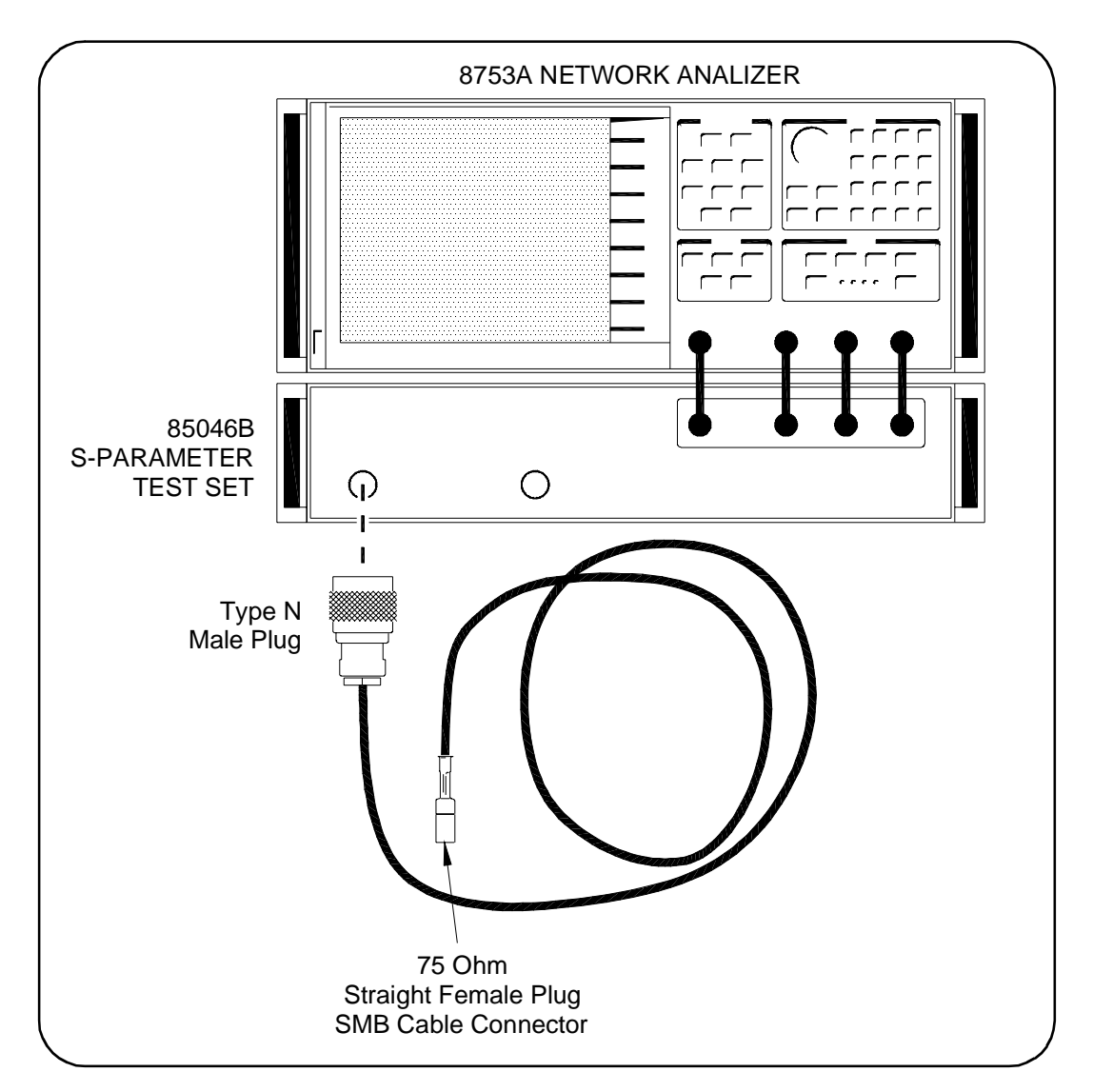

**Figure 2-7. Connection to Network Analyzer with 75 Ohm S-Parameter Test Set**

<sup>1.</sup> Trompter Electronics, 31186 La Baya Drive, Westlake Village, CA. 91362-4047. Telephone (818) 707-2020

### **Example 2: Connection to a Network Analyzer**

Figure 2-8 shows how to connect the E1474A/E1475A RF multiplexer to an 8753 Network Analyzer with an 85046A 50 Ohm S-Parameter test set. Similar connections can be used for other devices.

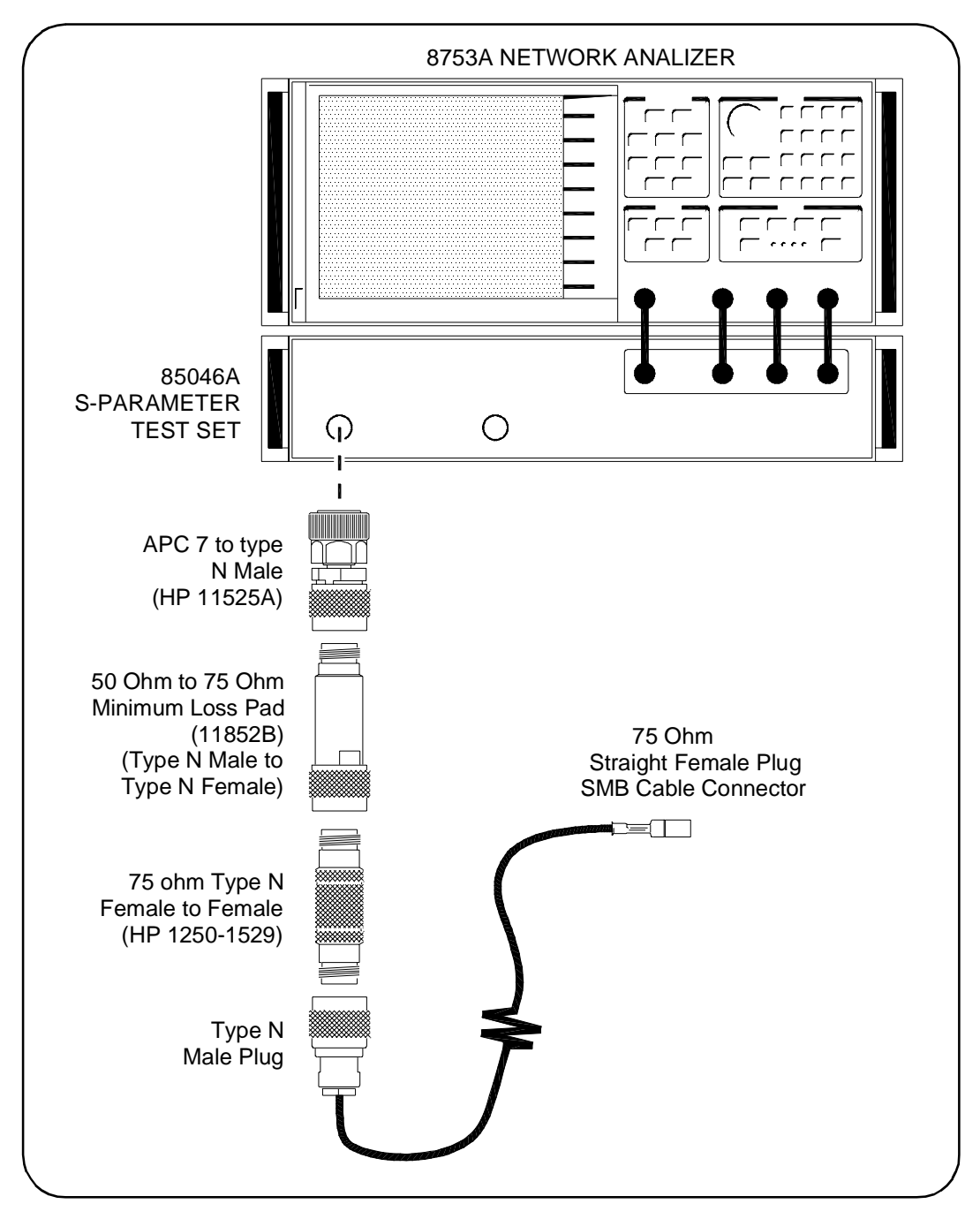

**Figure 2-8. Connection to Network Analyzer with 50 Ohm S-Parameter Test Set**

# <span id="page-27-0"></span>**Cables and Connectors**

**Cables** The following tables list 50 Ohm and 75 Ohm cables and connectors available from Agilent. Some 75 Ohm connectors are also available from E.F. Johnson Company.

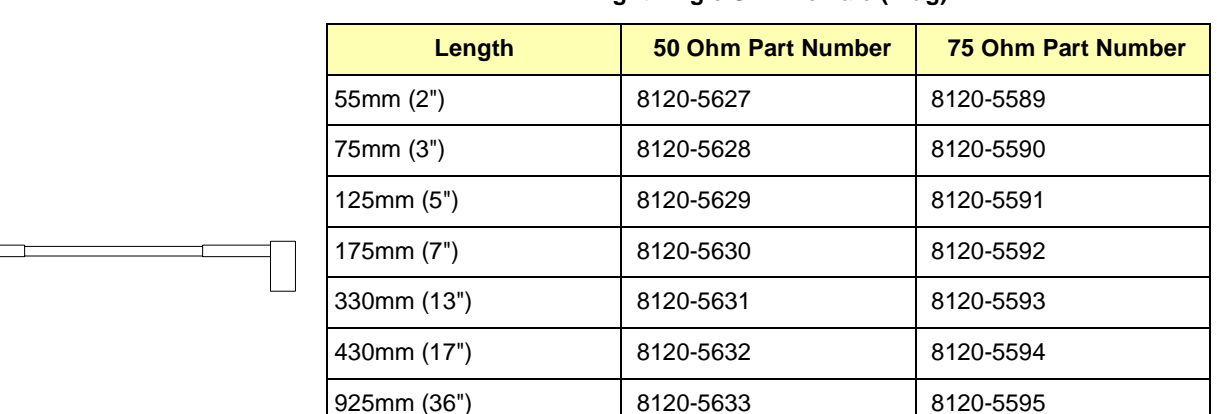

#### **Table 2-1. Right-Angle SMB Female (Plug) to Right-Angle SMB Female (Plug)**

#### **Table 2-2. Straight SMB Female (Plug) to Straight SMB Female (Plug)**

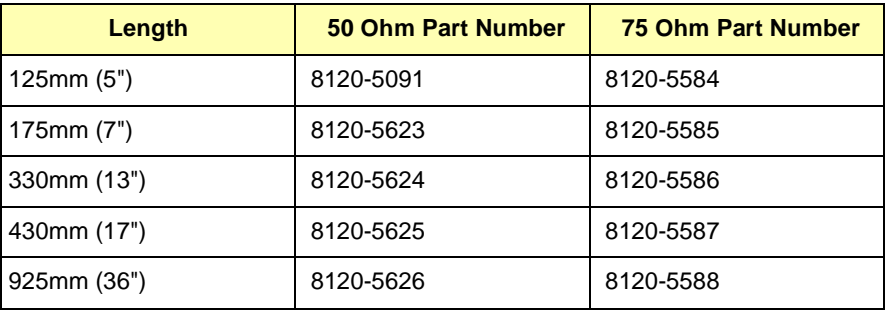

#### **Table 2-3. Right-Angle SMB Female (Plug) to Bulkhead SMB Male (Jack)**

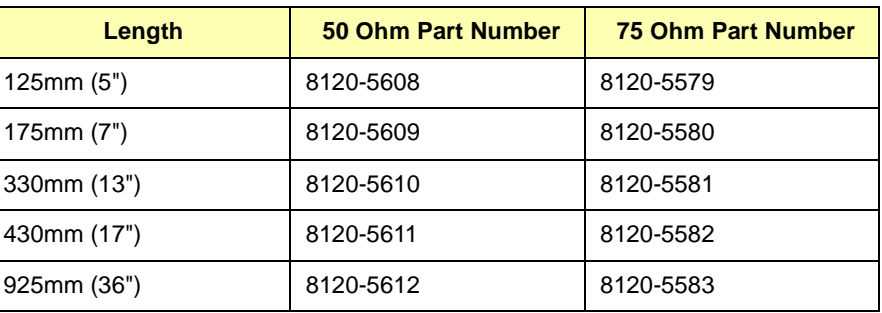

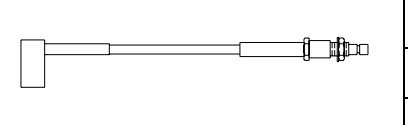

<span id="page-28-0"></span>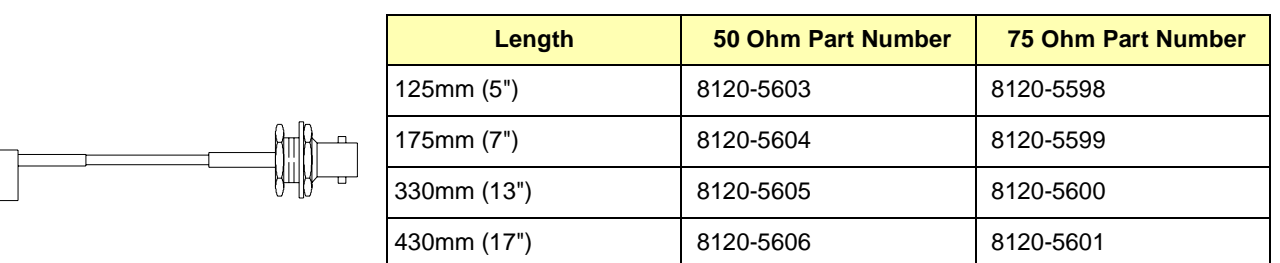

#### **Table 2-4. Right-Angle SMB Female (Plug) to Bulkhead BNC Male (Plug)**

**Table 2-5. Right-Angle SMB Female (Plug) to Bulkhead-mount BNC Female (Jack)<sup>a</sup>** 

925mm (36") 8120-5607 8120-5602

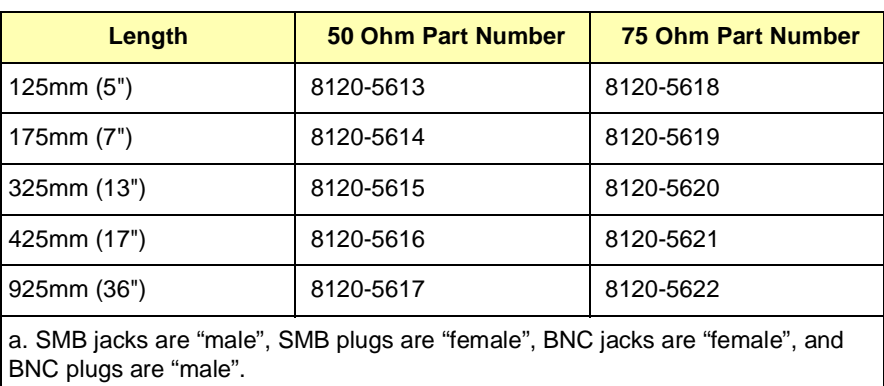

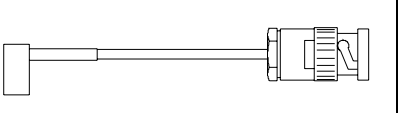

**Connectors** Tables 2-6 and 2-7 list available 75 Ohm and 50 Ohm SMB connectors. See Figure 2-9 for a diagram of each connector.

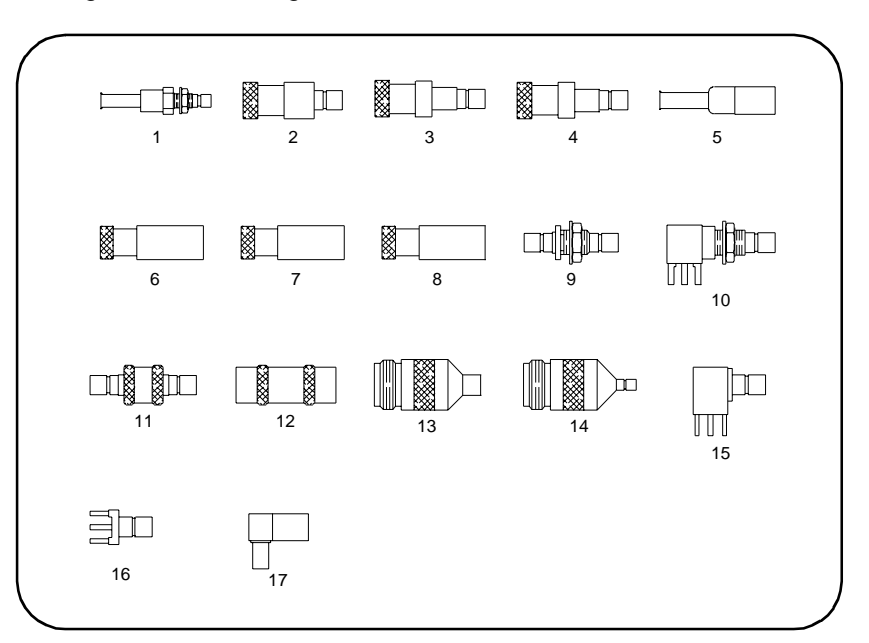

**Figure 2-9. SMB Connector Drawings**

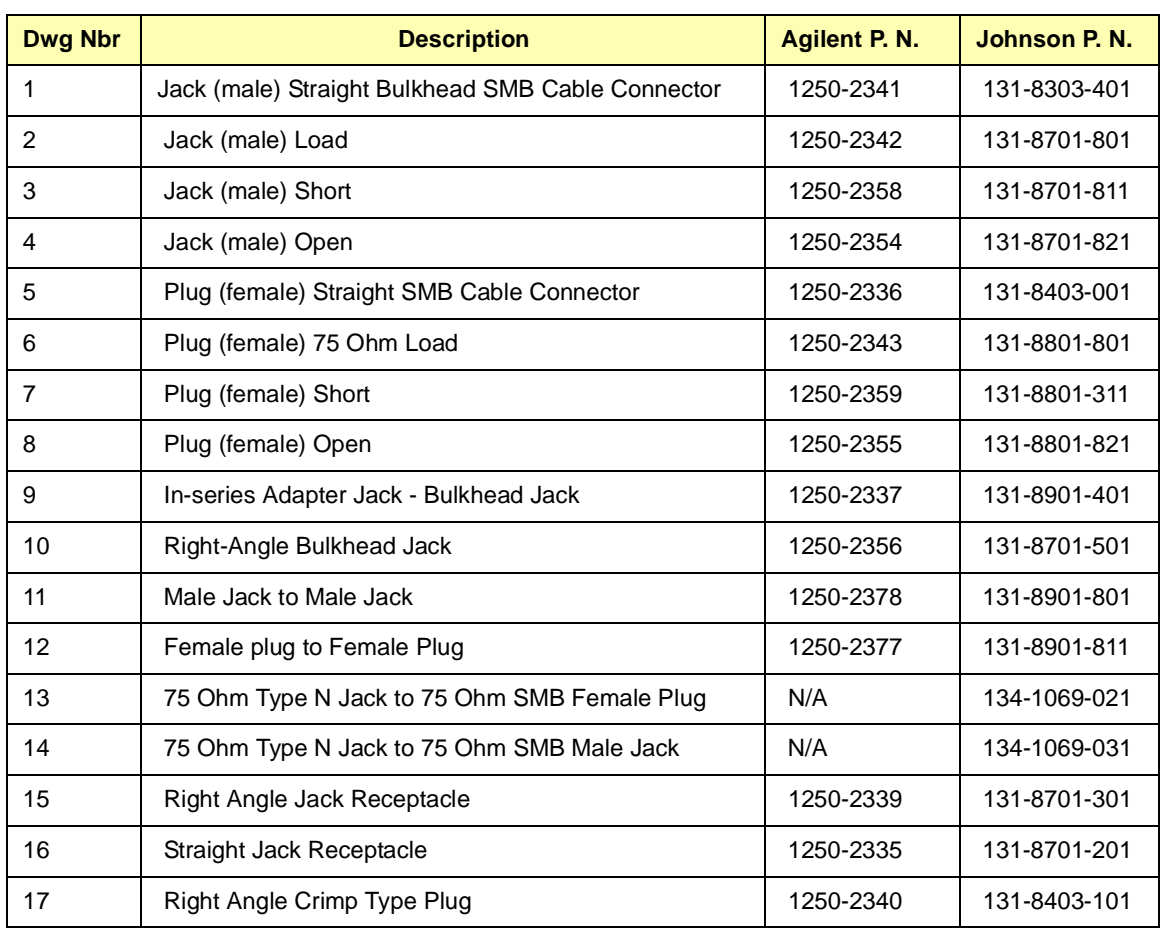

#### **Table 2-6. 75 Ohm SMB Connectors**

#### **Table 2-7. 50 Ohm SMB Connectors**

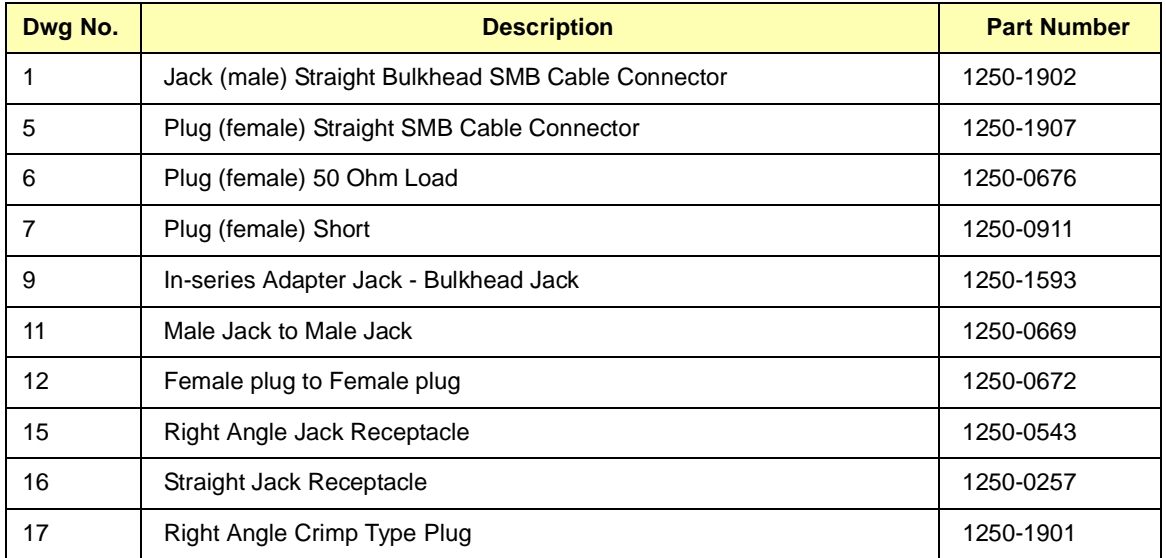

# **Chapter 3 Using the RF Multiplexers**

# <span id="page-30-0"></span>**Using This Chapter**

This chapter uses typical examples to show how to use the RF Multiplexer and Expander modules. This chapter contains the following sections:

- RF Multiplexer Commands . . . . . . . . . . . . . . . . . . . . . . . . . . 31
- Switching Channels . . . . . . . . . . . . . . . . . . . . . . . . . . . . . . . . 32
- Saving and Recalling States. . . . . . . . . . . . . . . . . . . . . . . . . . .34
- Detecting Error Conditions . . . . . . . . . . . . . . . . . . . . . . . . . . . .34
- Synchronizing the RF Multiplexer. . . . . . . . . . . . . . . . . . . . . . .36

## **RF Multiplexer Commands**

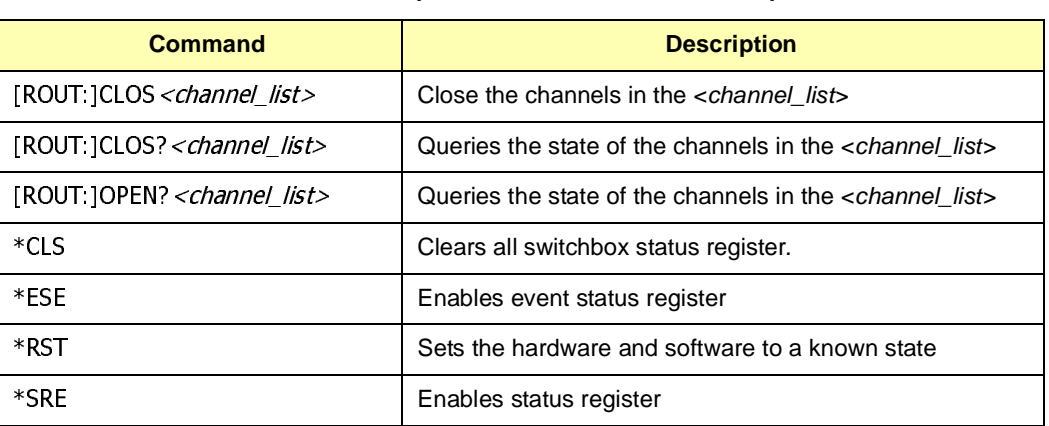

**Table 3-1. RF Multiplexer Commands Used in Chapter 3**

**NOTE** When the RF Multiplexer is switched off, switched on, or \*RST (reset), all banks close channel n0 to COMmon. When the RF Multiplexer is powered up or down, signals connected to the channel n0 connector will also be connected to the COMmon connector.

# <span id="page-31-0"></span>**Switching Channels**

For general purpose switch operation, you can connect a signal by closing a specific channel to its COMmon. One channel per bank will be connected to COMmon at all times, and only one channel per bank can be closed at a time. Switching configurations include standard, matrix, and tree. The following channel configurations are possible.

- Close channels 00 to 03 by connecting a channel to COM00.
- Close channels 10 to 13 by connecting a channel to COM10.
- Close channels 20 to 23 by connecting a channel to COM20.
- Close channels 30 to 33 by connecting a channel to COM30.
- Close channels 40 to 43 by connecting a channel to COM40.
- Close channels 50 to 53 by connecting a channel to COM50.

Use CLOSe channel list to close a channel to COMmon. channel list has the form (@ccmmnn) for a single channel, and (@ccmmnn,ccmmnn,...) for two or more channels.

- $cc =$  card number (01-99).
- $mm =$  module number (00-02).
- nn = channel number (00-03, 10-13, 20-23, 30-33, 40-43, 50-53).

**NOTE** The following examples are shown using multiple configurations (multiple-module switchbox and single module switchbox with Expander modules) to illustrate programming differences. All the examples shown could have been performed using only one E1472A or E1474A RF Multiplexer module.

### **Example: Standard Switching**

You can use standard switching to switch channels n0-n3 to COM n0 (where n = Switching bank number 0 to 5). One channel per bank can be connected to its common at a time.This example connects channel 11 to COM10 of an RF Multiplexer in a standard configuration. The RF Multiplexer without Expander modules is defined as a single-multiplexer switchbox instrument. In Figure 3-1, execute CLOS (@111) to connect COM 10 to channel 11 .

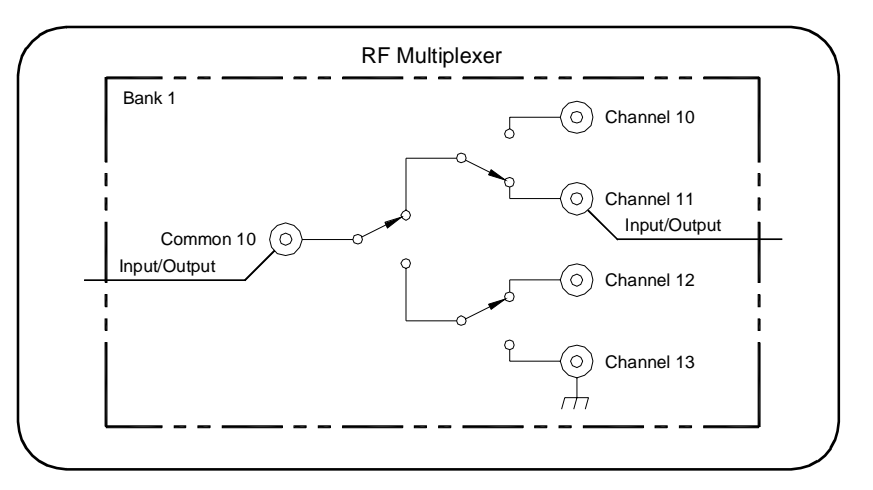

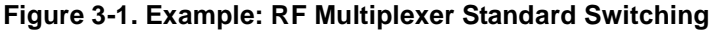

<span id="page-32-0"></span>**Example: Tree Switching** Use tree switching to provide signal routing while maintaining characteristic impedance. With tree switching, signal delay time is more than doubled since the signal must pass through two or more channel banks plus extra cabling. Keep cables as short as possible, especially between channel banks, to minimize delay.

> This example uses two RF Multiplexers in a tree configuration to connect COM 10 of RF Multiplexer number 01 to channel 13 of RF Multiplexer 02. The two RF Multiplexers form a multiple-multiplexer switchbox instrument. In Figure 3-2,execute CLOS (@111,213) to connect COM 10 to channel 13.

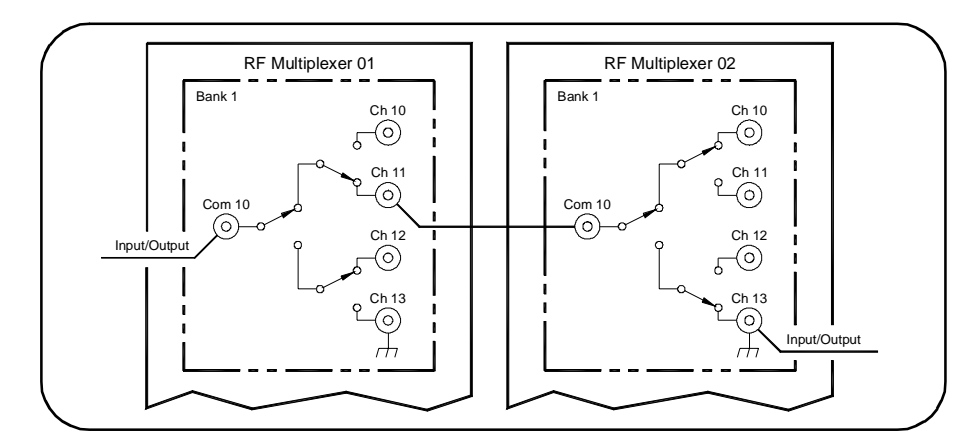

**Figure 3-2. Example: RF Multiplexer Tree Switching**

**Example: Matrix-Type Switching** You can use matrix-type switching to provide connection of up to four devices under test (DUT) to up to four test instruments. With this configuration, only one channel in bank 0 (one "row") can be connected to one channel in bank 1 (one "column") at a time.

> This example uses one RF Multiplexer and one Expander in a matrix-type configuration to connect channel 03 of the RF Multiplexer (module 00) to channel 11 of the Expander (module 01). The RF Multiplexer and Expander modules are defined as a single-multiplexer switchbox instrument. In Figure 3-3, execute CLOS (@10003,10111) to connect channel 03 to channel 11.

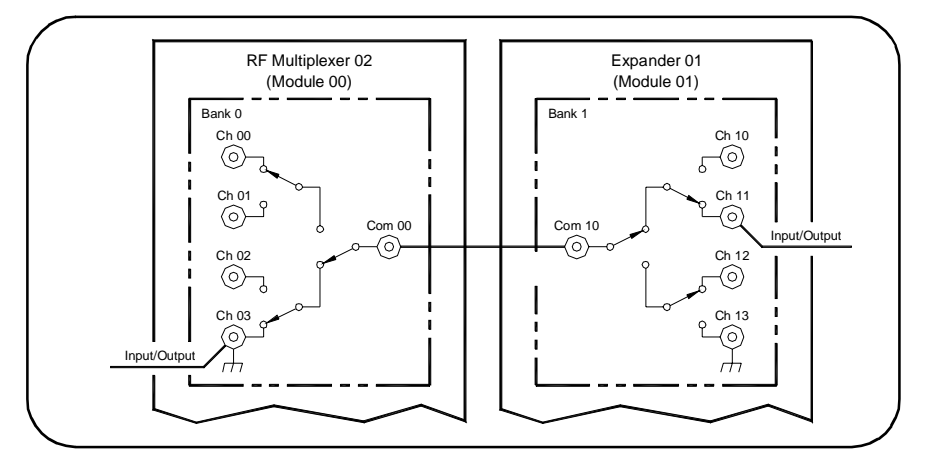

**Figure 3-3. Example: Multiplexer/Expander Matrix Type Switching**

# <span id="page-33-0"></span>**Saving and Recalling States**

The \*SAV <numeric\_state> command saves the current instrument state. The state number (0-9) is specified in the <numeric\_state> parameter. The channel states (channel closed to common) are saved.

The \*RCL <numeric\_state> command recalls a previously saved state. Enter the number (0-9) in the <*numeric\_state>* parameter of the desired saved state. If \*SAV was not previously executed using the selected number, the RF Multiplexer will configure to the reset values (channel 0 to COMmon on all banks).

## **Detecting Error Conditions**

There are two general approaches to error checking. The simplest, but most time consuming, is to ask the instrument whether there are errors at every step of the switching process. This is called "polling" and is illustrated in the following example.

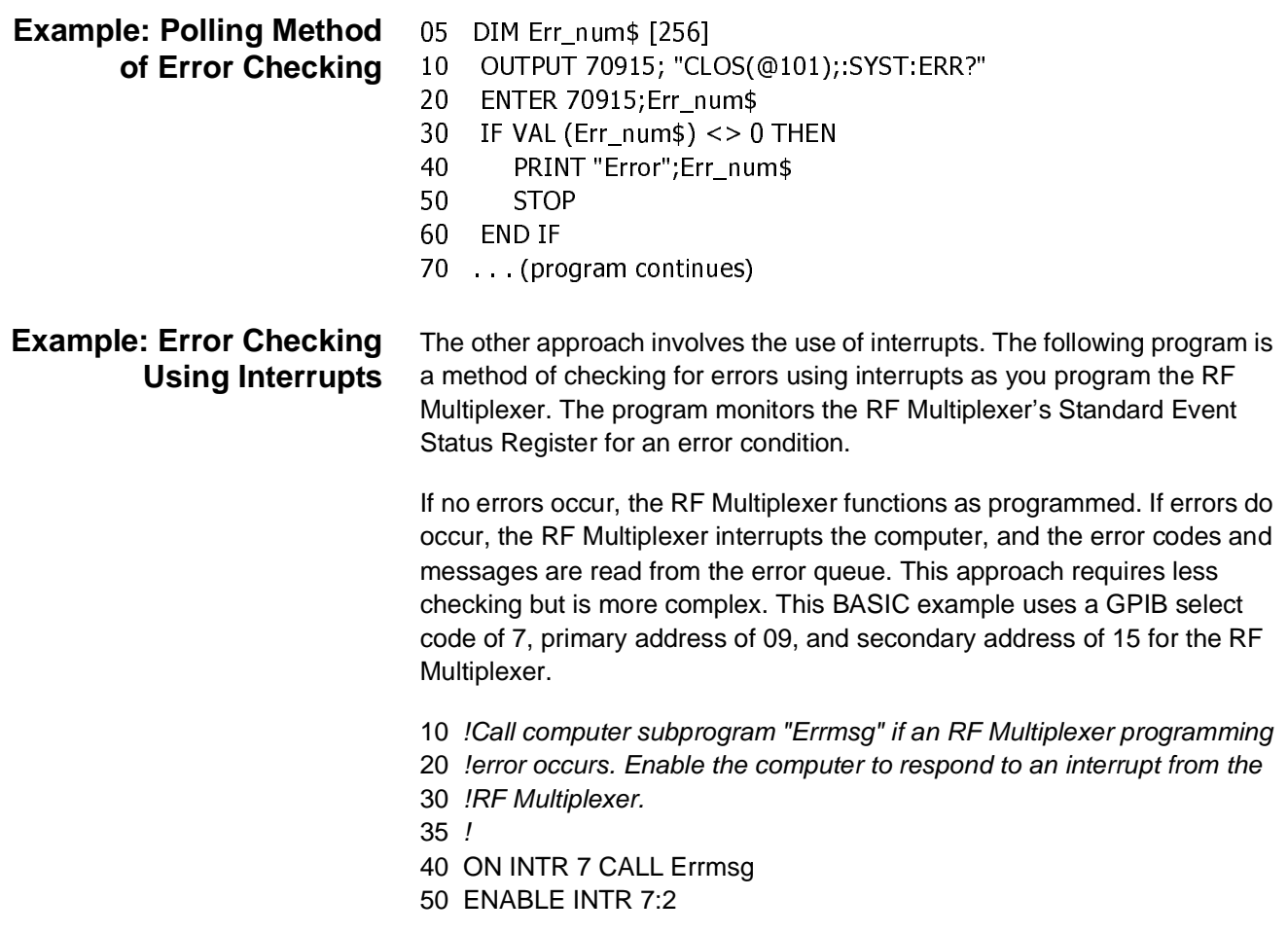

- 60 !
- 70 !Unmask the Event Status bit in the RF Multiplexer's Status
- 80 !Register. Unmask the RF Multiplexer error conditions in its
- 90 !Standard Event Status Register.
- 100 OUTPUT 70915;"\*SRE 32"
- 110 OUTPUT 70915;"\*ESE 64"
- 120 !
- 130 *!At this point, the RF Multiplexer is programmed for the*
- 140 **!intended application.**
- 145 !
- 150 OUTPUT 70915;" . . .
- 160 OUTPUT 70915;" . . .
- 170 ENTER 70915; . . .
- 180 PRINT . . .
- 190 END
- 200 !
- 210 !When an error occurs, clear the RF Multiplexer to regain
- 220 !control. Execute a Serial Poll to clear the service request
- 230 !bit in the Status Register. Read all error messages in the
- 240 !RF Multiplexer error queue. Clear all bits in the RF Multiplexer
- 250 !Standard Event Status Register.
- 255 !
- 260 SUB Errmsg
- 270 DIM Message\$[256]
- 280 CLEAR 70915
- 290 B=SPOLL (70915)
- 300 REPEAT
- 310 OUTPUT 70915; "SYST:ERR?"
- 320 ENTER 70915; Code, Message\$
- 330 PRINT Code,Message\$
- 340 UNTIL Code=0
- 350 OUTPUT 70915;"\*CLS"
- 360 STOP
- 370 SUBEND

# <span id="page-35-0"></span>**Synchronizing the RF Multiplexer**

This section discusses synchronizing the RF Multiplexer module to other instruments when making measurements. In the following example the RF Multiplexer switches a signal to be measured by a counter. This program verifies that switching is complete before the counter begins a measurement.

This example uses a GPIB select code of 7, primary address of 09, and secondary address of 06 for the Counter and a GPIB select code of 7, primary address of 09, and secondary address of 15 for the RF Multiplexer.

- 10 / Close channel 01 and request confirmation the channel is closed.
- / O E // O E // O E E 20 OUTPUT 70915;"CLOSE (@101);\*OPC?"
- 25 ENTER 70915;OPC\_value
- 30 / Read confirmation.
- *Read*<br>OUT<br>ENTI *At t*<br>OUT<br>END<br>END "CL"<br>;"CL"<br>c*han*<br>: "M 35 OUTPUT 70915;"CLOSE? (@101)"
- 40 ENTER 70915;A
- $n = 1$ 50 /At this point (channel is closed) the measurement can be made.
- 60 OUTPUT 70906: "MEAS:FREQ?"
- 70 ENTER 70906: Meas\_value
- 80 END

# <span id="page-36-0"></span>**Chapter 4 RF Multiplexer Command Reference**

# **Using This Chapter**

This chapter describes Standard Commands for Programmable Instruments (SCPI) commands and summarizes IEEE 488.2 Common (\*) commands applicable to the RF Multiplexer. See the Agilent Command Module User's Guide for additional information on SCPI and common commands.

- Command Types . . . . . . . . . . . . . . . . . . . . . . . . . . . . . . . . . . 37
- SCPI Command Reference . . . . . . . . . . . . . . . . . . . . . . . . . . .39
- Common Commands Quick Reference . . . . . . . . . . . . . . . . . .46
- SCPI Commands Quick Reference . . . . . . . . . . . . . . . . . . . . .47

# **Command Types**

Commands are separated into two types: IEEE 488.2 Common Commands and SCPI Commands.

### **Common Command Format**

The IEEE 488.2 standard defines the Common Commands that perform functions like reset, self-test, status byte query, etc. Common commands are four or five characters in length, always begin with the asterisk character (\*), and may include one or more parameters. The command keyword is separated from the first parameter by a space character. Some examples of Common Commands are:

\*RST \*ESR 32 \*STB?

### **SCPI Command Format**

The SCPI commands perform functions like closing switches, querying instrument states, or retrieving data. A subsystem command structure is a hierarchical structure that usually consists of a top level (or root) command, one or more lower level sub commands, and their parameters. The following example shows a typical subsystem:

### [ROUTe:]

CLOSe <channel\_list>

[ROUTe:] is the root command, :CLOSe is the second level sub command, and <channel\_list> is a parameter.

<span id="page-37-0"></span>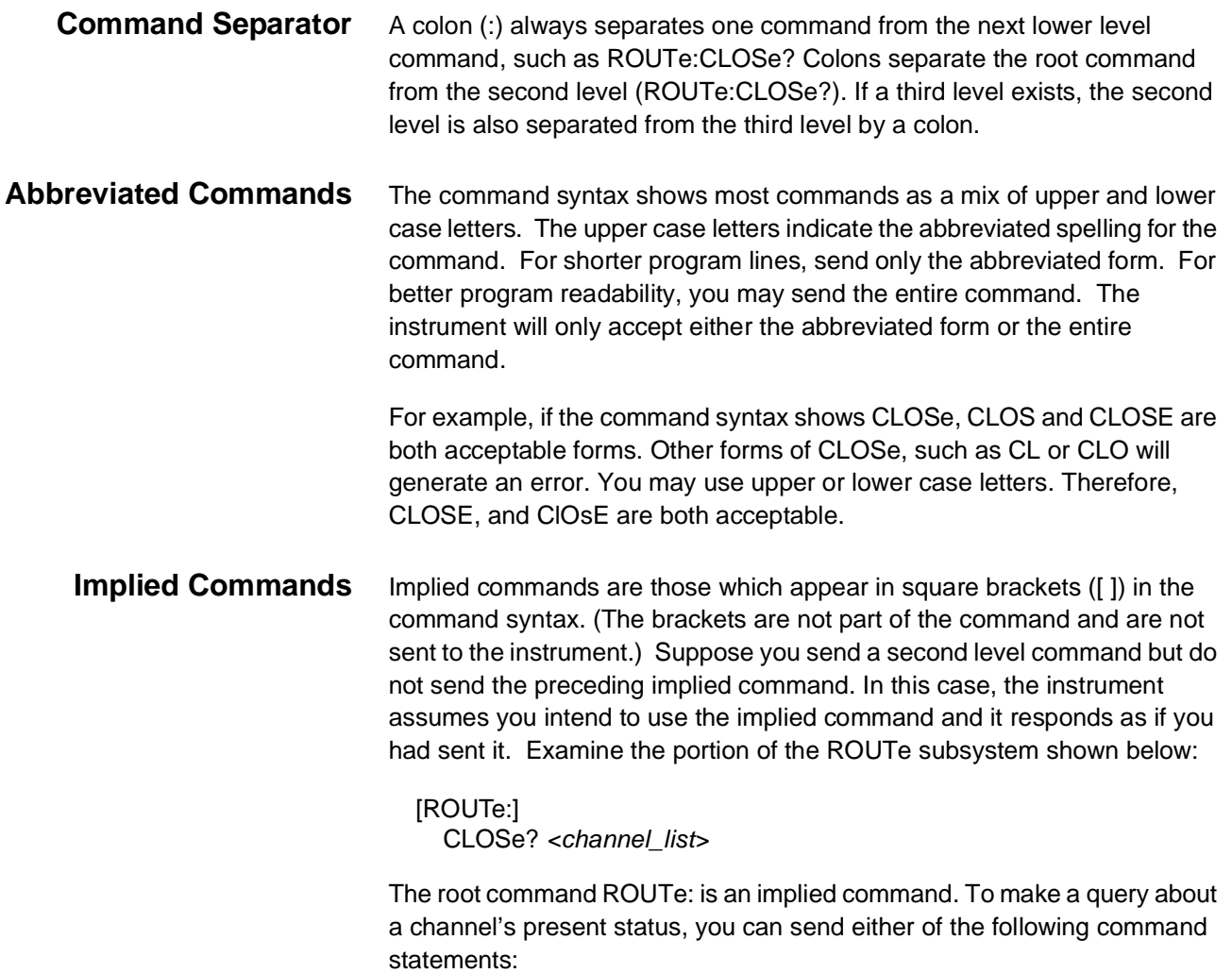

ROUT:CLOSe? <channel\_list> or CLOSe? <channel\_list>

**Parameters** This table contains explanations and examples of parameter types that can be used.

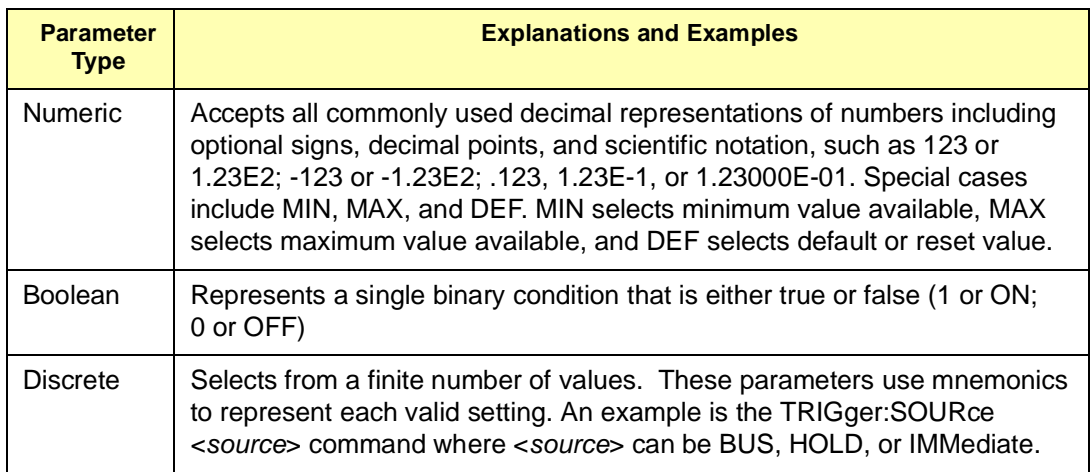

<span id="page-38-0"></span>**Linking Commands Linking IEEE 488.2 Common Commands with SCPI Commands.** Use a semicolon between the commands. For example:

\*RST;\*RCL 1 or CLOS (@101);\*SAV 1

**Linking Multiple SCPI Commands.** Use both a semicolon and a colon between the commands. For example:

CLOS (@101);:CLOS? (@101)

SCPI also allows several commands within the same subsystem to be linked with a semicolon. For example:

ROUT:CLOS (@101);:ROUT:CLOS? (@101)

or

ROUT:CLOS (@101);CLOS? (@101)

### **SCPI Command Reference**

This section describes Standard Commands for Programmable Instruments (SCPI) for the RF Multiplexer. Commands are listed alphabetically by subsystem and also within each subsystem.

The ROUTe command subsystem controls switching operations for the RF Multiplexer in a switchbox.

<span id="page-39-0"></span>**Subsystem Syntax** [ROUTe:] CLOSe <channel\_list> CLOSe? <channel\_list> OPEN? <channel\_list>

### **[ROUTe:]CLOSe**

**ROUTe:]CLOSe** <channel\_list > closes the RF Multiplexer channels specified by channel list. channel list has the form (@ccmmnn) where  $cc =$  card number (01-99),  $mm =$  module number (00-02), and  $nn =$  channel number (00-03, 10-13, 20-23, 30-33, 40-43, or 50-53).

### **Parameters**

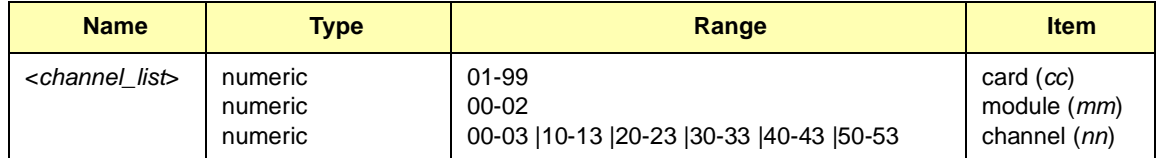

**Comments Closing Channels:** To close a single channel, use [ROUTe:]CLOSe (@ccmmnn); for multiple channels use [ROUTe:]CLOSe (@ccmmnn,ccmmnn,...) or any combination. Closure order for multiple channels with a single command is not guaranteed.

> **Channel Range:** The RF Multiplexer will accept and execute channel ranges (ccmmnn:ccmmnn) without generating an error, but the result is to close the last channel in each bank within the range specified. For example, after CLOSe (@010101:010151) is executed, card 01, module 01 channels 03, 13, 23, 33, 43, and 51 would remain closed.

> **Module Number:** The module number can be omitted when Expander modules are not connected to the RF Multiplexer. Module numbers must be specified when one or more Expander modules are connected to the RF Multiplexer module.

**Related Commands:** [ROUTe:]OPEN?, [ROUTe:]CLOSe?

**\*RST Condition:** All banks with channel 0 connected to COMmon.

#### <span id="page-40-0"></span>**Example Closing RF Multiplexer Channels**

This example closes channels 100 and 202 of a two-card switchbox (card numbers 01 and 02).

CLOS (@101,20

 !101 connects channel 01 to !COM00 on card #1 and 202 !connects channel 02 to COM00 !on card #2.

### **[ROUTe:]CLOSe?**

**[ROUTe:]CLOSe?**<channel\_list> returns the current state of the channel(s) queried. channel\_list has the form (@ccmmnn) (see [ROUTe:]CLOSe for definition). The command returns 1 if channel(s) are closed or returns 0 if channel(s) are open.

**Comments Query is Software Readback:** The [ROUTe:]CLOSe? command returns the current software state of the channel(s) specified. It does not account for relay hardware failures. A maximum of 127 channels at a time can be queried for a multi-module switchbox.

#### **Example Query Channel Closure**

This example closes channels 01 and 02 of a two-module switchbox (card number 01, module 00 and 01) and queries channel closure. Since the channels are programmed to be closed, 1,1 is returned.

CLOS (@10001,1010

CLOS? (@10001,1010

 !Connect channel 01 to COM00 on !the RF Multiplexer module (00) !and channel 02 to COM00 on the !Expander module (01).

 !Query module 00 - channel 01 !and module 01 - channel 02 !closure state.

### **[ROUTe:]OPEN?**

**[ROUTe:]OPEN?**<channel\_list> returns the current state of the channel(s) queried. *channel list* has the form (@ccmmnn) (see [ROUTe:]CLOSe for definition). The command returns 1 if channel(s) are open or returns 0 if channel(s) are closed.

**Comments Query is Software Readback:** The ROUTe:OPEN? command returns the current software state of the channels specified. It does not account for relay hardware failures. A maximum of 127 channels at a time can be queried for a multi-module switchbox.

### <span id="page-41-0"></span>**Example Query Channel Open State**

This example closes channels 01 and 02 of a single card two-module switchbox (card number 01, module 00 and 01) and queries channel closure. Since the channels are programmed to be closed, 0,0 is returned.

CLOS (@10001,1010 !Connect channel 01 to COM00 on !the RF Multiplexer module (00) land channel 02 to COM00 on the !Expander module (01). OPEN? (@10001,1010 !Query module 00 - channel 01 !and module 01 - channel 02 open !states.

The SYSTem subsystem returns the error numbers and error messages in the error queue of a switchbox, and returns the types of descriptions of cards and modules in a switchbox.

<span id="page-42-0"></span>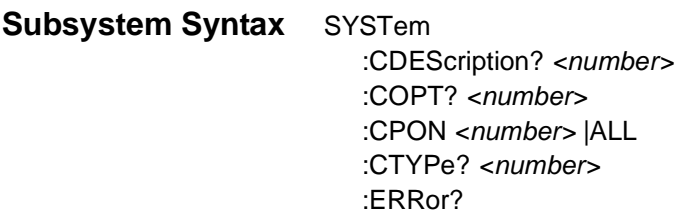

### **SYSTem:CDEScription?**

**SYSTem:CDEScription?**<number> returns the description of a selected card in a switchbox.

#### **Parameters**

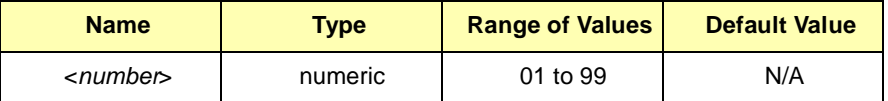

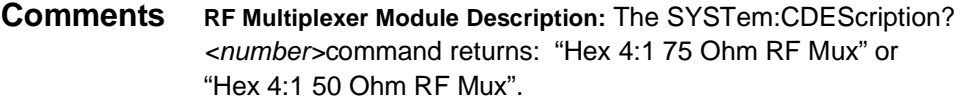

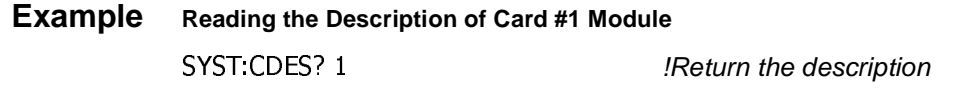

### **SYSTem:COPTion?**

**SYSTem:COPTion?** <number > returns the number of Expander Modules connected to a selected RF Multiplexer (card) in a switchbox.

#### **Parameters**

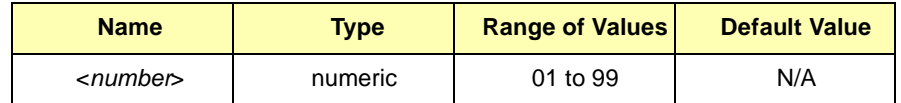

<span id="page-43-0"></span>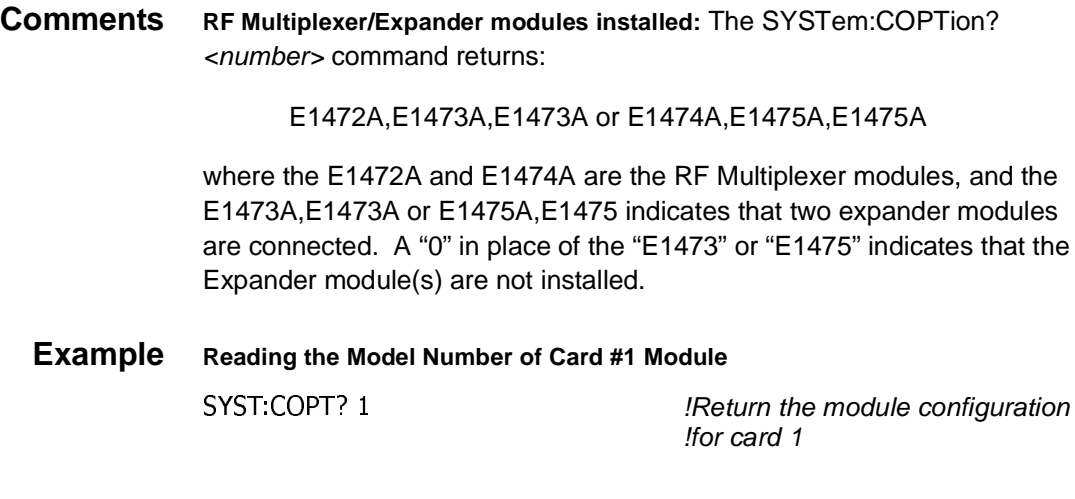

### **SYSTem:CPON**

**SYSTem:CPON** <number> |ALL sets the selected module (card) in a switchbox to its power-on state.

#### **Parameters**

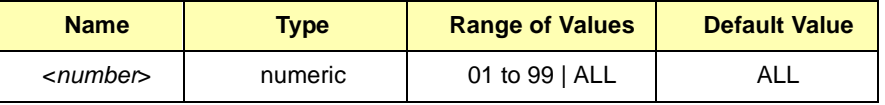

**Comments RF Multiplexer Module Power-On State:** The power-on state is all channels (relays) open. Note that SYSTem:CPON ALL and \*RST connects X0 to COM X0 in all banks of all modules in a switchbox, while SYSTem:CPON <number> connects X0 to COMX0 in only the module (card) specified in the command.

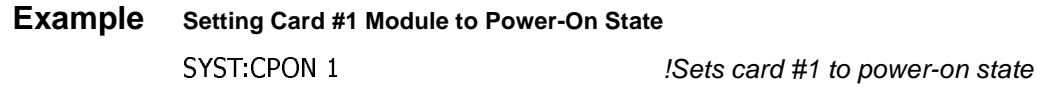

### **SYSTem:CTYPe?**

**SYSTem:CTYPe?** <number> returns the card type of a selected module in a switchbox.

#### **Parameters**

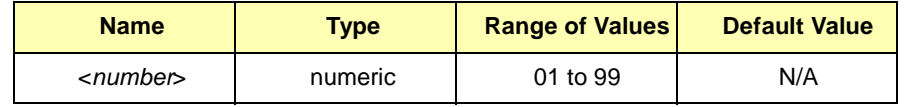

<span id="page-44-0"></span>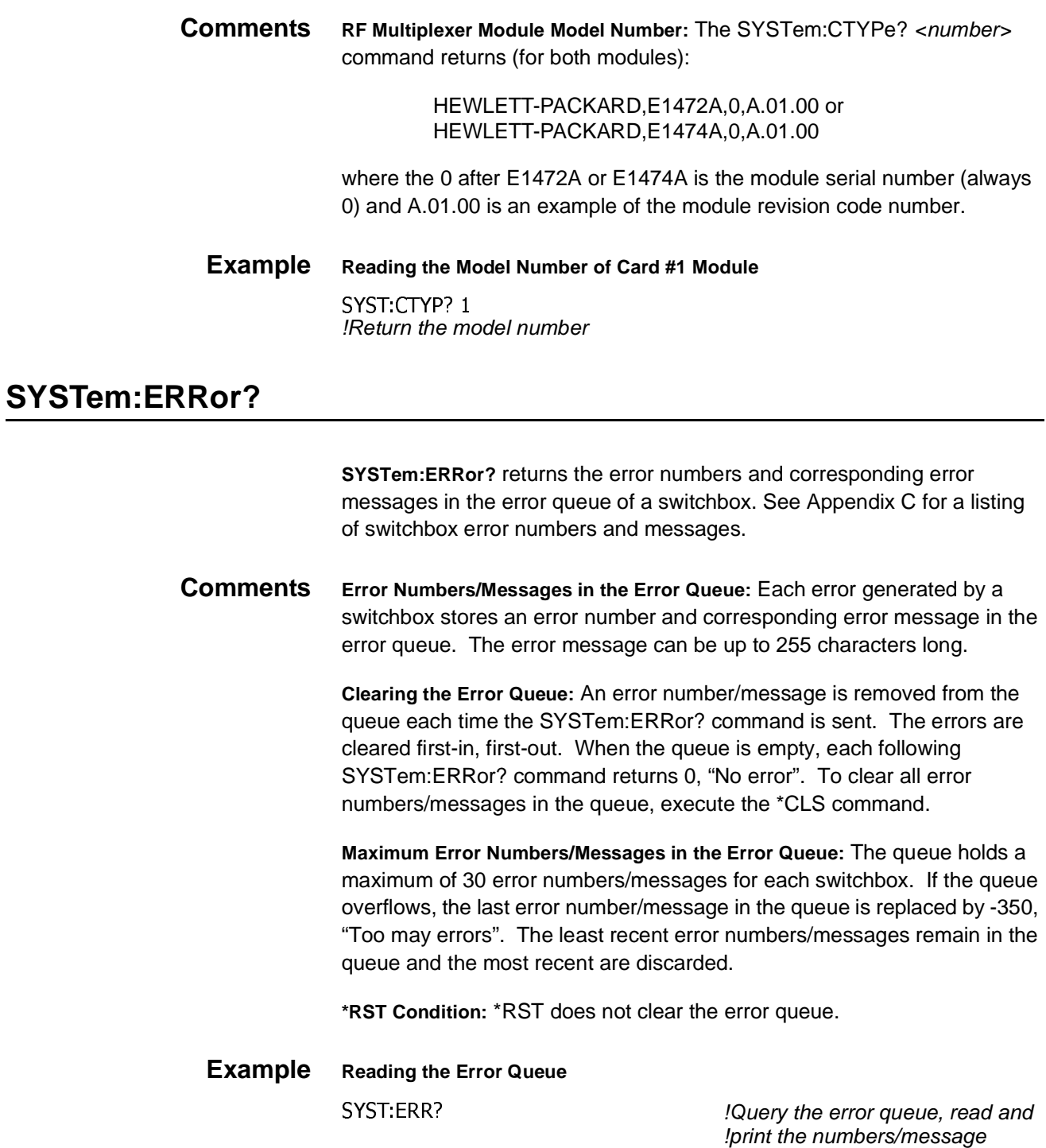

# <span id="page-45-0"></span>**Common Commands Quick Reference**

The following table lists the IEEE 488.2 Common (\*) Commands that can be executed by the RF Multiplexer module. The operation of some of these commands is described in Chapter 3 of this manual. For more information on Common Commands, see the appropriate command module user's guide or the ANSI/IEEE Standard 488.2-1987.

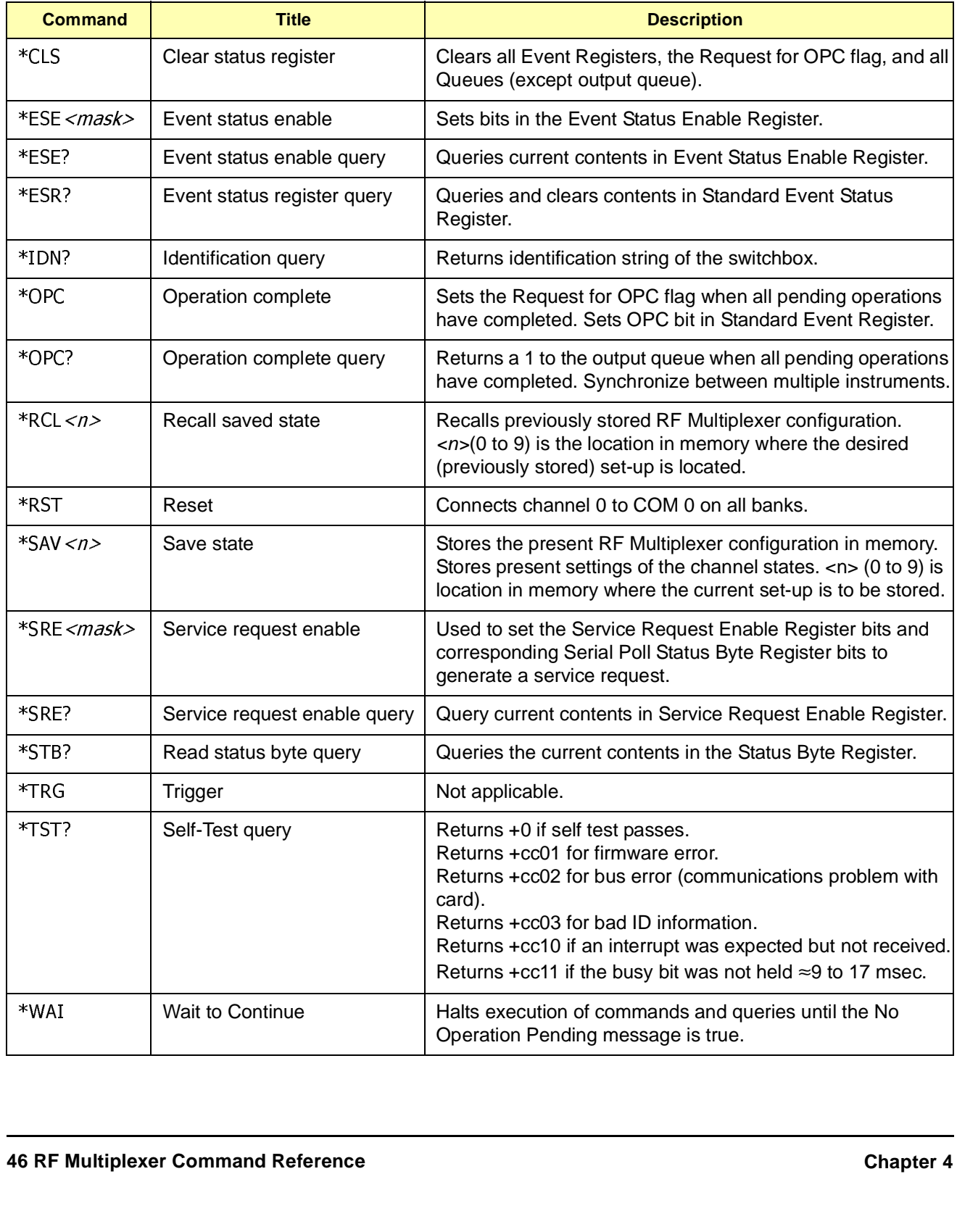

# <span id="page-46-0"></span>**SCPI Commands Quick Reference**

The following table lists the SCPI commands that can be executed by the RF Multiplexer module. The operation of these commands is described in Chapter 3.

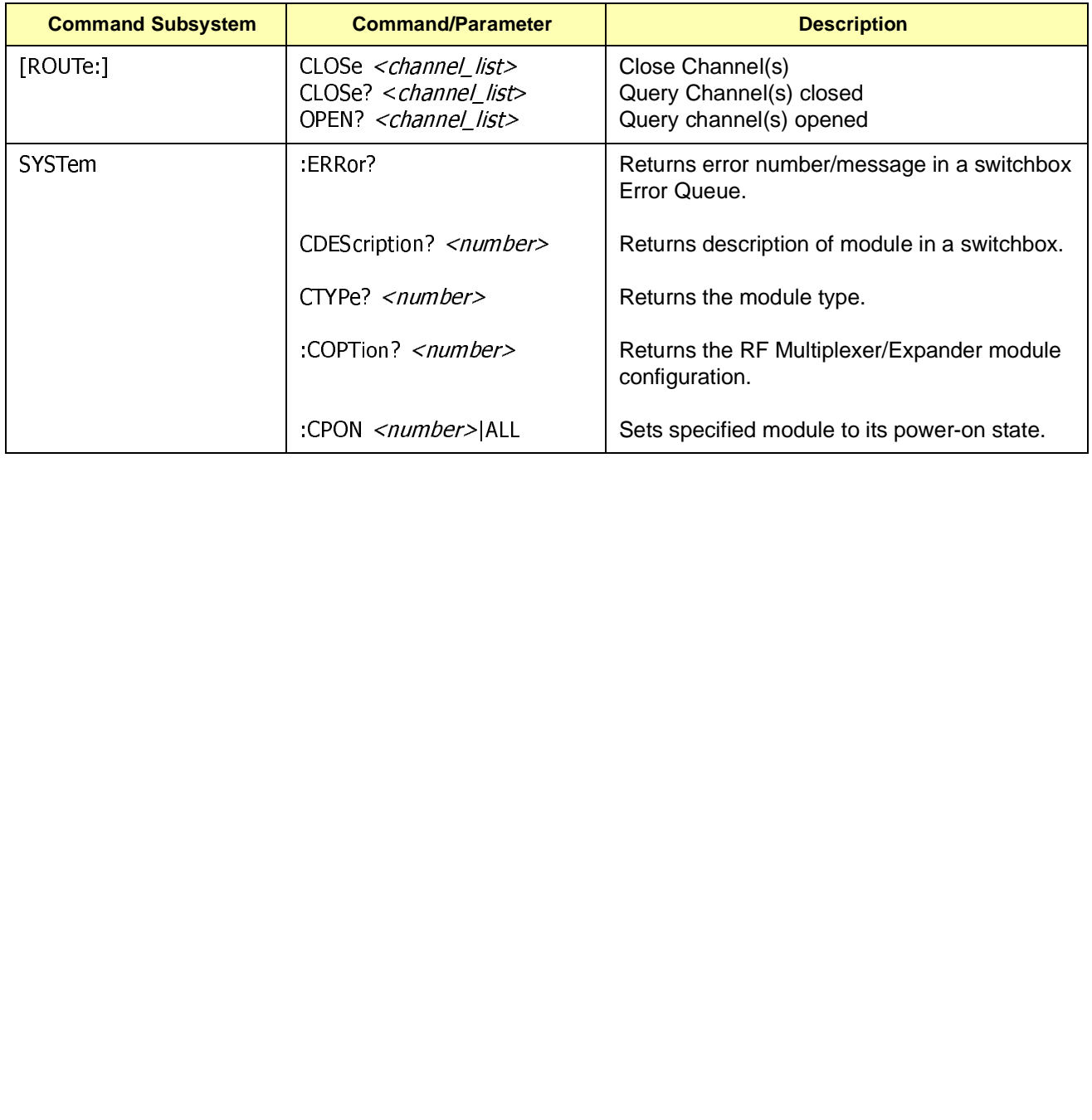

# **Appendix A RF Multiplexer Specifications**

<span id="page-48-0"></span>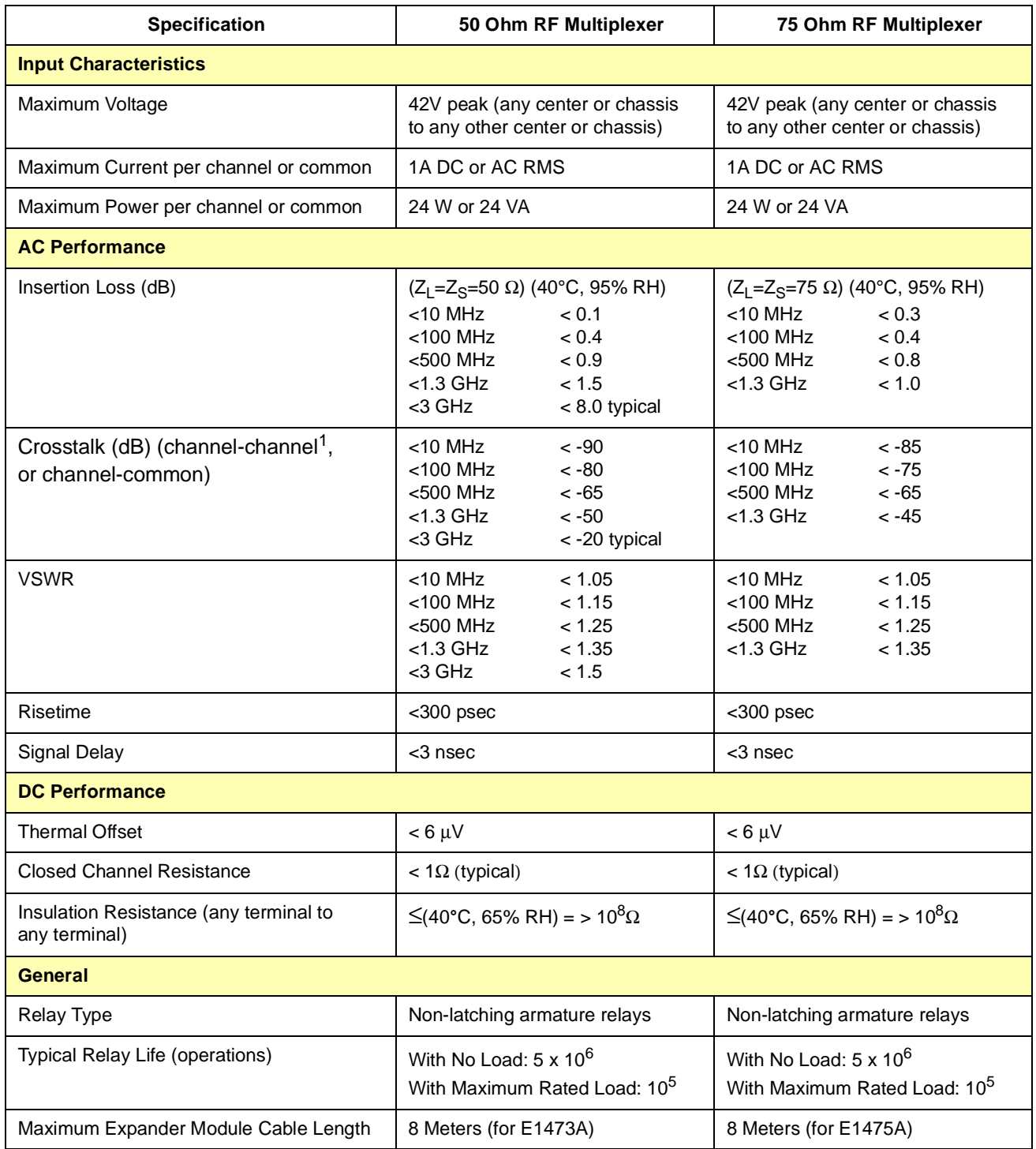

1 With one channel closed. Specifications valid at front panel SMB connectors without cables or adapters attached.

# <span id="page-50-0"></span>**About This Appendix**

This appendix contains the information you can use for register-based programming of the RF Multiplexers. The contents include:

- Addressing the Registers . . . . . . . . . . . . . . . . . . . . . . . . . . . . .51
- Reading the Registers . . . . . . . . . . . . . . . . . . . . . . . . . . . . . . .52
- Writing to the Registers . . . . . . . . . . . . . . . . . . . . . . . . . . . . . .53
- Selecting Channels Using Your Own Relays . . . . . . . . . . . . . .57

# **Addressing the Registers**

The RF Multiplexer module is a register-based device. To read or write to specific registers, you must use the command register address. Complete command register address is determined by:

- The address space (determined by the command module and mainframe used)
- The module address (determined by the command module used and the module's logical address switch)
- The register offset (for the desired register).

#### **Example: Addressing a Status/Control Register**

This example shows how to address the Status/Control Register of an RF Multiplexer module in a C-Size VXI mainframe using an E1406 Command Module. Register addresses for modules are in address space VXI A16. The location of A16 within the E1406 Command Module starts at  $(1F0000<sub>h</sub>)$  $(h = HEX).$ 

The A16 space is divided so modules are addressed only at locations beginning with  $C000<sub>b</sub>$  within A16. Allocated for each module are 64 register addresses  $(40<sub>b</sub>)$ . The module base address is related to the logical address set by the module's logical address switch (LADDR). The module address is:

module address<sub>h</sub> = (logical address<sub>h</sub>)\* 40<sub>h</sub> + C000<sub>h</sub>

For the RF Multiplexer module, the default logical address is 120 (78 h), so the module address within A16 =  $78_h$  \*  $40_h$  + C000<sub>h</sub> = DE00<sub>h</sub>

The Status/Control Register offset is 04 h (from below), so the command register address is:

[address space]<sub>h</sub> + [module address]<sub>h</sub> + [register offset]  $_h$  =  $1$ F0000 $_h$  + DE00 $_h$  +04 $_h$  = 1FDE04 $_h$ 

## <span id="page-51-0"></span>**Reading the Registers**

You can read the following RF Multiplexer registers:

- Manufacturer ID Register (base+0<sub>h</sub>)
- Device Type Register (base+ $0<sub>h</sub>$ )
- Status/Control Register (base+04<sub>h</sub>)
- Remote Module Register (base+06<sub>h</sub>) [Module 00 status]
- Remote Module Register (base+08<sub>h</sub>) [Module 01 status]
- Remote Module Register (base+0A<sub>h</sub>) [Module 02 status]
- Module 00 Bank 00-02 Channel Enable Register (base+10<sub>h</sub>)
- Module 00 Bank 03-05 Channel Enable Register (base+12<sub>h</sub>)
- Module 01 Bank 00-02 Channel Enable Register (base+14<sub>h</sub>)
- Module 01 Bank 03-05 Channel Enable Register (base+16h)
- Module 02 Bank 00-02 Channel Enable Register (base+18<sub>h</sub>)
- Module 02 Bank 03-05 Channel Enable Register (base+1A<sub>h</sub>)

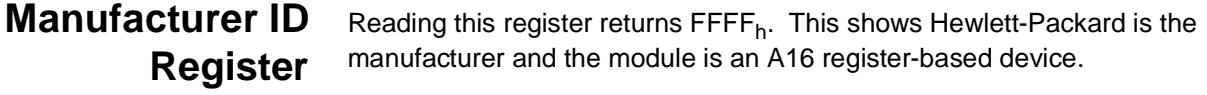

**Device Type Register** Reading this register returns  $0180<sub>h</sub>$  if the device is the E1474A RF Multiplexer module, with or without Expander module(s) connected. The E1474A/E1475A use the same Device ID as the E1472A/E1473A. However, the relay module will generate a different remote module code to distinguish between the modules (see "Remote Module ID Registers" in this appendix).

#### **Status/Control Register** The Status/Control Register informs the user about the modules status. Each relay requires about 15 msec execution time during which time the RF multiplexers are "busy". Bit 7 of this register is used to inform the user of a "busy" condition.

In addition, the interrupt generated after a channel has been closed can be disabled. Bit 6 of this register is used to inform the user of the interrupt status. A read of the Status/Control register (base+04 $_h$ ) returns:

- FFBF<sub>h</sub> when the module is not busy and interrupt is enabled.
- FF3F<sub>h</sub> when the module is busy and interrupt is enabled.
- FFFF<sub>h</sub> when the module is not busy and interrupt is disabled.
- FF7F<sub>h</sub> when the module is busy and interrupt is disabled.

### <span id="page-52-0"></span>**Remote Module ID Registers**

Reading these registers determines the number and location of E1473A and E1475A Expander modules connected to E1472A and E1474A RF Multiplexers.

**Module 00 Status:** The base +06<sub>h</sub> register returns module 00 status (RF Multiplexer relays connected to the RMD0/1 connector). Returns  $FF11<sub>h</sub>$  if the relays are connected, and  $\mathsf{FFFF}_h$  if the relays are not connected. Returns FF00<sub>h</sub> if E1472A/E1473A modules are connected. If you are using the E1474A to control additional E1473A or E1475A modules, use this register to verify the relay type.

**Module 01 Status:** The base +08<sub>h</sub> register returns module 01 status (Expander module connected to the RMD2/3 connector). Returns  $FF11<sub>h</sub>$ if a module is connected, and  $\mathsf{FFFF}_h$  if a module is not connected. Returns  $FF00<sub>h</sub>$  if E1472A/E1473A modules are connected. If you are using the E1474A to control additional E1473A or E1475A modules, use this register to verify the relay type.

**Module 02 Status:** The base +0A<sub>h</sub> register returns module 02 status (Expander module connected to the RMD4/5 connector). Returns FF11<sub>h</sub> if a module is connected, and FFFF<sub>h</sub> if a module is not connected. Returns FF00 $h$  if E1472A/E1473A modules are connected. If you are using the E1474A to control additional E1473A or E1475A modules, use this register to verify the relay type.

### **Channel Enable Registers**

A read of the Channel Enable register (base  $+10<sub>h</sub>$  to  $1A<sub>h</sub>$ ) always returns  $\mathsf{FFFF}_h$ , regardless of the channel states.

# **Writing to the Registers**

You can write the following RF Multiplexer registers:

- Status/Control register (base  $+04<sub>h</sub>$ )
- Module 00 Bank 0-2 Channel Enable register (base  $+10<sub>h</sub>$ )
- Module 00 Bank 3-5 Channel Enable register (base  $+12<sub>h</sub>$ )
- Module 01 Bank 0-2 Channel Enable register (base +14<sub>h</sub>)
- Module 01 Bank 3-5 Channel Enable register (base +16h)
- Module 02 Bank 0-2 Channel Enable register (base +18h)
- Module 02 Bank 3-5 Channel Enable register (base +1A<sub>h</sub>)

### **Status/Control Register**

Writes to the Status/Control Register (base +04<sub>h</sub>) enables you to reset the RF Multiplexer to turn-on conditions (channel 0 to COM 0 on all banks), and disable/enable the interrupt generated when channels are closed. To reset the RF Multiplexer, write a "1" to bit 0 of the Status/Control Register (base  $+04<sub>b</sub>$ ).

<span id="page-53-0"></span>**NOTE** It is necessary to write a "0" to bit 0 after the reset has been performed before any other commands can be programmed and executed.

> To disable the interrupt generated when channels are closed, write a "1" to bit 6 of the Status/Control Register (base  $+04<sub>h</sub>$ ).

**NOTE** Typically, interrupts are only disabled to "peek-poke" a module. Refer to the operating manual of the command module used before disable the interrupt.

### **Channel Enable Registers**

Writes to the Channel Enable registers (base  $+10<sub>h</sub>$  to  $1A<sub>h</sub>$ ) enables you to close the desired channel to COMmon (see Figure B-1). For example, write a "1" to bits 3 and 2 of the (base  $+12<sub>h</sub>$ ) Module 00 Bank 3-5 Channel Enable register to close channel 33 on the RF Multiplexer Module. All other bits must be set to "0". Only one channel per bank can be closed at a time. Any bit pattern not shown in Table B-1 results in the lowest-numbered channel being closed to COMmon.

#### **Table B-1. Manufacturer ID Register**

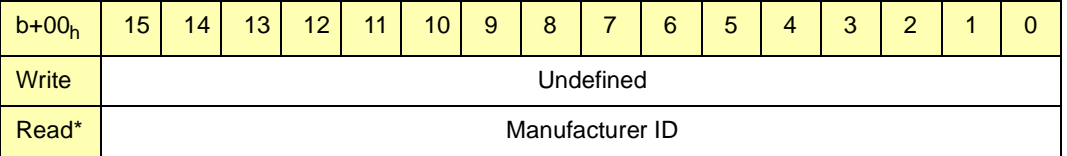

\* Returns  $\mathsf{FFFF}_h = \mathsf{Hewlett\text{-}Packard A16}$  only register-based.

#### **Table B-2. Device Type Register**

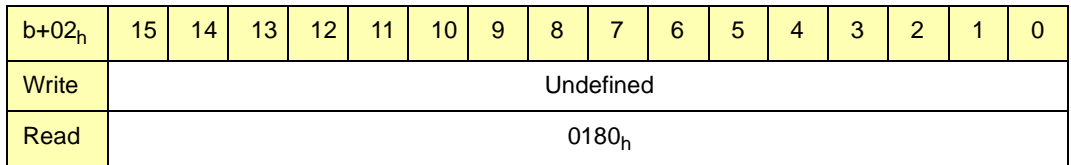

#### **Table B-3. Status/Control Registers**

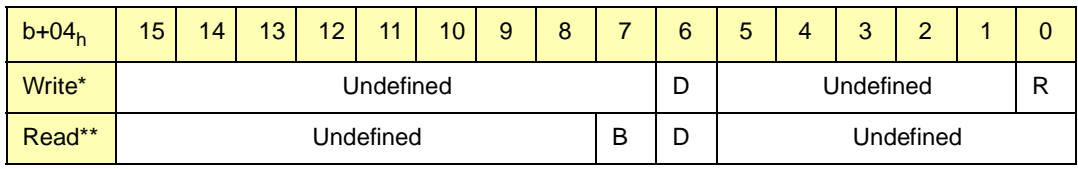

 $*$  R = Switch reset to power-on state (channel 0 to COMmon all banks) by writing (1) in bit #0.

 $*$  D = Disable Interrupt by writing (1) in bit #6.

 $*$   $*$  B = Status "busy" is (0) in bit #7.

\* \*  $D =$  Status "Interrupt disable" is (1) in bit #6.

#### **Table B-4. Remote Module 00 ID Register**

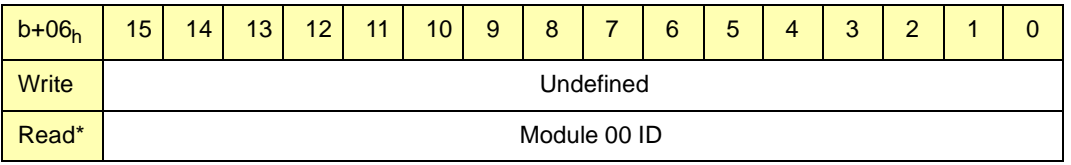

\* Returns FFFFh when RF Multiplexer relays are not connected.

\* Returns FF00<sub>h</sub> when E1472A RF Multiplexer relays are connected.

\* Returns FF11<sub>h</sub> when E1474A RF Multiplexer relays are connected.

#### **Table B-5. Remote Module 01 ID Register**

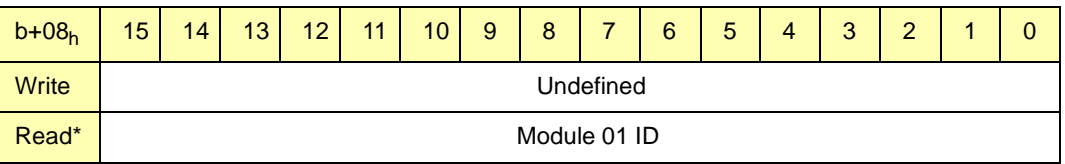

\* Returns FFFFh when Expander module number 01 is not connected.

\* Returns FF00h when E1473A Expander module number 01 is connected.

 $*$  Returns FF11<sub>h</sub> when E1475A Expander module number 01 is connected.

#### **Table B-6. Remote Module 02 ID Register**

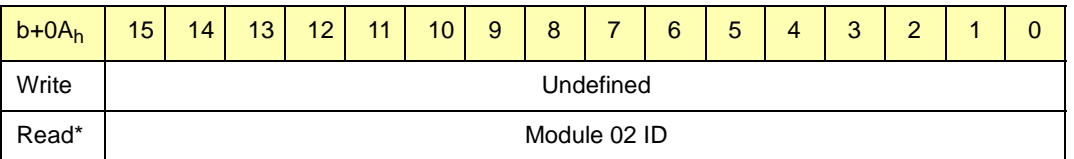

\* Returns FFFFh when Expander module number 02 is not connected.

\* Returns FF00h when E1473A Expander module number 02 is connected.

 $*$  Returns FF11<sub>h</sub> when E1475A Expander module number 02 is connected.

#### **Table B-7. RF Multiplexer Module 00 Banks 0-2 Channel Enable Registers - RMD0(\*)**

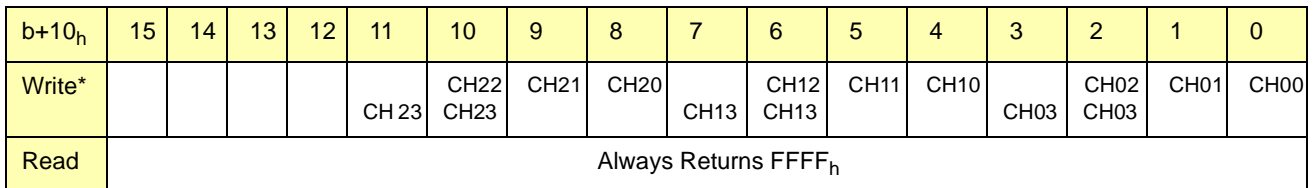

\* Write "1" closes channel to COMmon (only one channel per bank can be closed at one time). All other to "0".

#### **Table B-8. RF Multiplexer Module 00 Banks 3-5 Channel Enable Registers - RMD1(\*)**

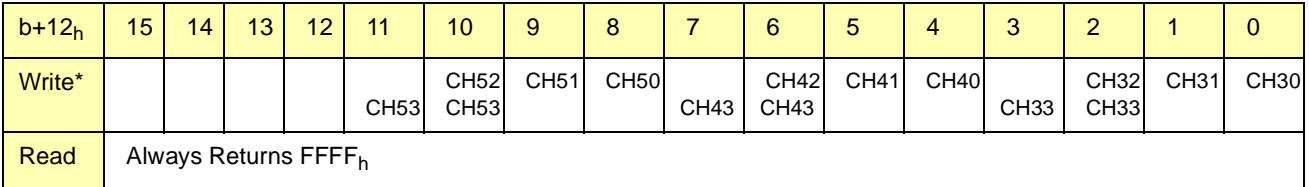

\* Write "1" closes channel to COMmon (only one channel per bank can be closed at one time). All other to "0".

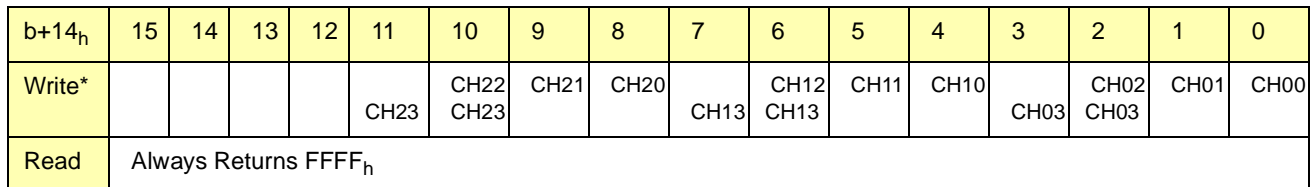

#### **Table B-9. Expander Module 01 Banks 0-2 Channel Enable Registers - RMD2(\*)**

\* Write "1" closes channel to COMmon (only one channel per bank can be closed at one time). All other to "0".

#### **Table B-10. Expander Module 01 Banks 3-5 Channel Enable Registers - RMD3(\*)**

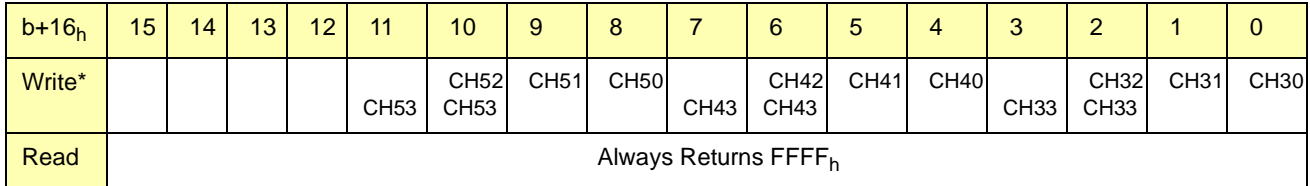

\* Write "1" closes channel to COMmon (only one channel per bank can be closed at one time). All other to "0".

#### **Table B-11. Expander Module 02 Banks 0-2 Channel Enable Registers - RMD4(\*)**

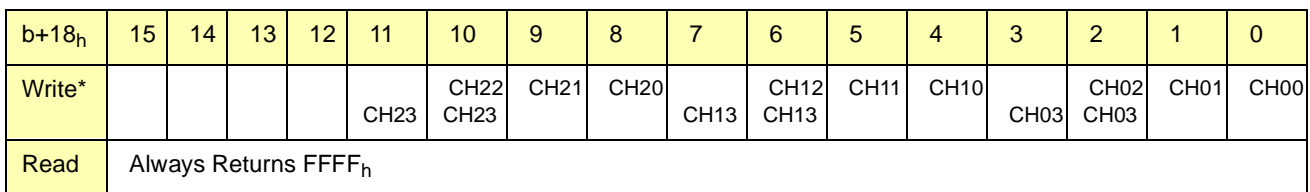

\* Write "1" closes channel to COMmon (only one channel per bank can be closed at one time). All other to "0".

#### **Table B-12. Expander Module 02 Banks 3-5 Channel Enable Registers - RMD5(\*)**

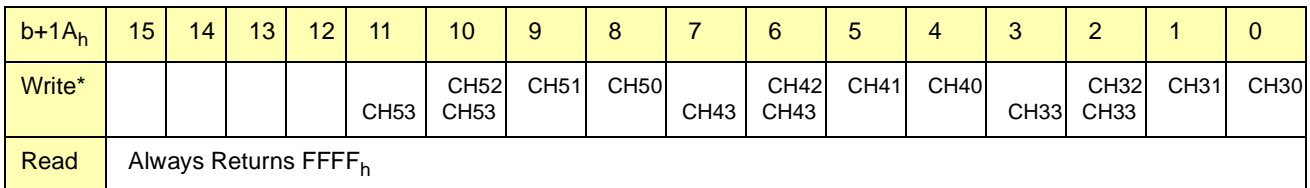

\* Write "1" closes channel to COMmon (only one channel per bank can be closed at one time). All other to "0".

# <span id="page-56-0"></span>**Selecting Channels Using Your Own Relays**

Figure B-1 shows the pin-outs for connectors P200 and P400 on the driver portion of the module (see Figure 2-3). Connector P200 has connections for remote relay modules (RMD) 0, 1, and 3. Connector P400 has RMD 2, 4, and 5.

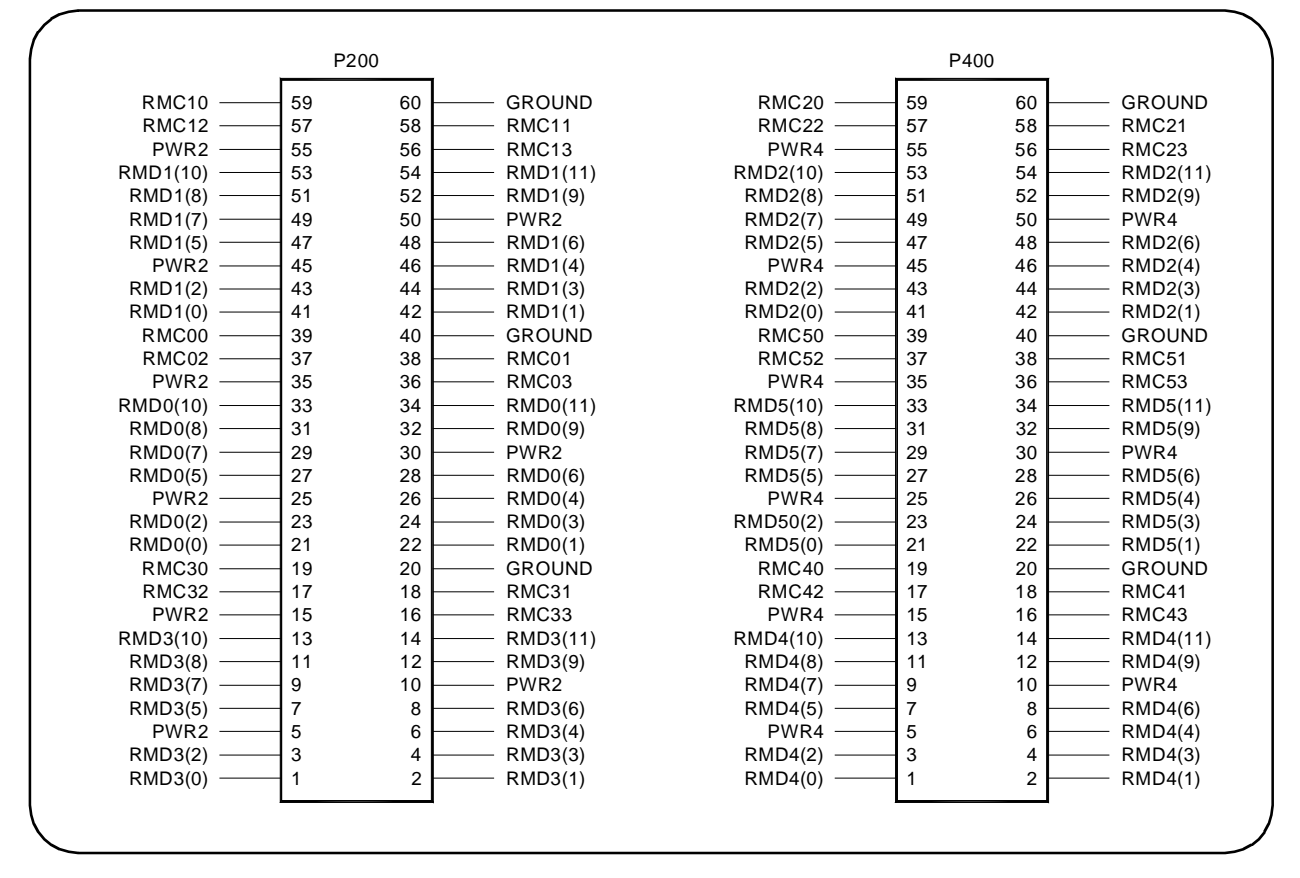

#### **Figure B-1. P200 and P400 Connector Pin-outs**

Figure B-2 shows a simplified schematic of a remote relay module (such as RMD,1 for example). P1 connector pins 1, 3, 4, and 5 set the Remote Module Code (RMC). For the 75 Ohm relay modules, the code is  $FF11<sub>h</sub>$ . These pins set the code for RMC00-RMC03, RMC10-RMC13, RMC30-RMC33 on P200 and RMC20-RMC23, RMC40-RMC43, and RMC50-RMC53 on P400.

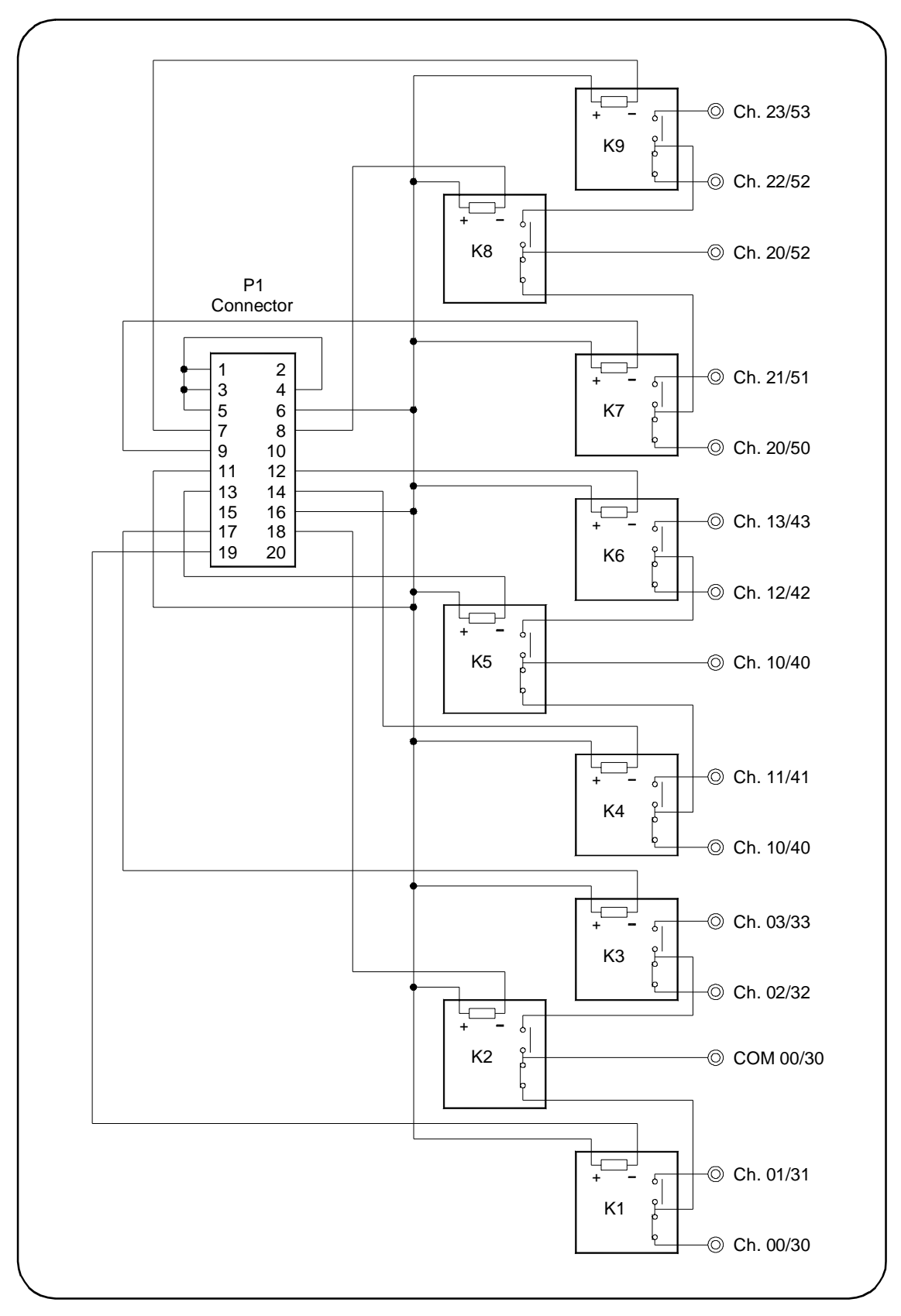

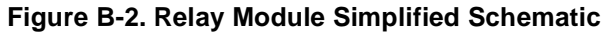

Table B-13 lists the Relay Module P1 connector pins and connection points on P200 and P400.

| <b>Relay Module</b><br><b>P1 Pins</b> | <b>Pin Names</b><br>(x is RMD number) | P200 pin numbers |      |                         | P400 pin numbers |      |                         |
|---------------------------------------|---------------------------------------|------------------|------|-------------------------|------------------|------|-------------------------|
|                                       |                                       | <b>RMD0</b>      | RMD1 | RMD3                    | RMD <sub>2</sub> | RMD4 | RMD <sub>5</sub>        |
| $\mathbf{1}$                          | Ground                                | 60               | 40   | 20                      | 60               | 40   | 20                      |
| $\overline{2}$                        | RMCx0                                 | 59               | 39   | 19                      | 59               | 39   | 19                      |
| 3                                     | RMCx1                                 | 58               | 38   | 18                      | 58               | 38   | 18                      |
| $\overline{\mathbf{4}}$               | RMCx2                                 | 57               | 37   | 17                      | 57               | 37   | 17                      |
| 5                                     | RMCx3                                 | 56               | 36   | 16                      | 56               | 36   | 16                      |
| 6                                     | PWR2/PWR4                             | 55               | 35   | 15                      | 55               | 35   | 15                      |
| $\overline{7}$                        | RMDx(11)                              | 54               | 34   | 14                      | 54               | 34   | 14                      |
| 8                                     | <b>RMDx(10)</b>                       | 53               | 33   | 13                      | 53               | 33   | 13                      |
| 9                                     | RMDx(9)                               | 52               | 32   | 12                      | 52               | 32   | 12                      |
| 10                                    | RMDx(8)                               | 51               | 31   | 11                      | 51               | 31   | 11                      |
| 11                                    | PWR2/PWR4                             | 50               | 30   | 10                      | 50               | 30   | 10                      |
| 12                                    | RMDx(7)                               | 49               | 29   | $\boldsymbol{9}$        | 49               | 29   | 9                       |
| 13                                    | RMDx(6)                               | 48               | 28   | 8                       | 48               | 28   | 8                       |
| 14                                    | RMDx(5)                               | 47               | 27   | $\overline{7}$          | 47               | 27   | $\overline{7}$          |
| 15                                    | RMDx(4)                               | 46               | 26   | $6\phantom{a}$          | 46               | 26   | 6                       |
| 16                                    | PWR2/PWR4                             | 45               | 25   | 5                       | 45               | 25   | 5                       |
| 17                                    | RMDx(3)                               | 44               | 24   | $\overline{\mathbf{4}}$ | 44               | 24   | $\overline{\mathbf{4}}$ |
| 18                                    | RMDx(2)                               | 43               | 23   | 3                       | 43               | 23   | 3                       |
| 19                                    | RMDx(1)                               | 42               | 22   | $\overline{c}$          | 42               | 22   | $\overline{c}$          |
| 20                                    | RMDx(0)                               | 41               | 21   | $\mathbf{1}$            | 41               | 21   | $\mathbf{1}$            |

**Table B-13. Connector Pinouts**

### <span id="page-59-0"></span>**Example: Using the Register and Pin-out Maps**

As an example of using the register information, assume you want to use the E1474 to close a remote 5V relay, K1 (see Figure B-2), connected to the RMD 2 connector (see Figure 2-3). First, change J400 on the driver board to the +5V position (see Figure 2-4).

**NOTE** All relays connected through J400 must now be 5 volt relays.

From the Register maps, Channel 01 on RMD2 is Bit 01. To close channel 01 (relay K1, Figure B-2) on RMD 2 [pin 19 of P1 (corresponds to pin 42 of P400) needs to be at 0 volts to turn on relay K1], send:

```
CLOSE (@010101)
```
or

VXI: WRIT ladd, 20, 2

VXI: WRIT  $\lambda$ a<br>where  $\lambda$ add is the *dd,*20<br>} logic where *ladd* is the logical address of the module.

# <span id="page-60-0"></span>**Appendix C RF Multiplexer Error Messages**

Table C-1 lists the error messages associated with the RF Multiplexer module programmed by SCPI. See the appropriate mainframe manual for a complete list of error messages.

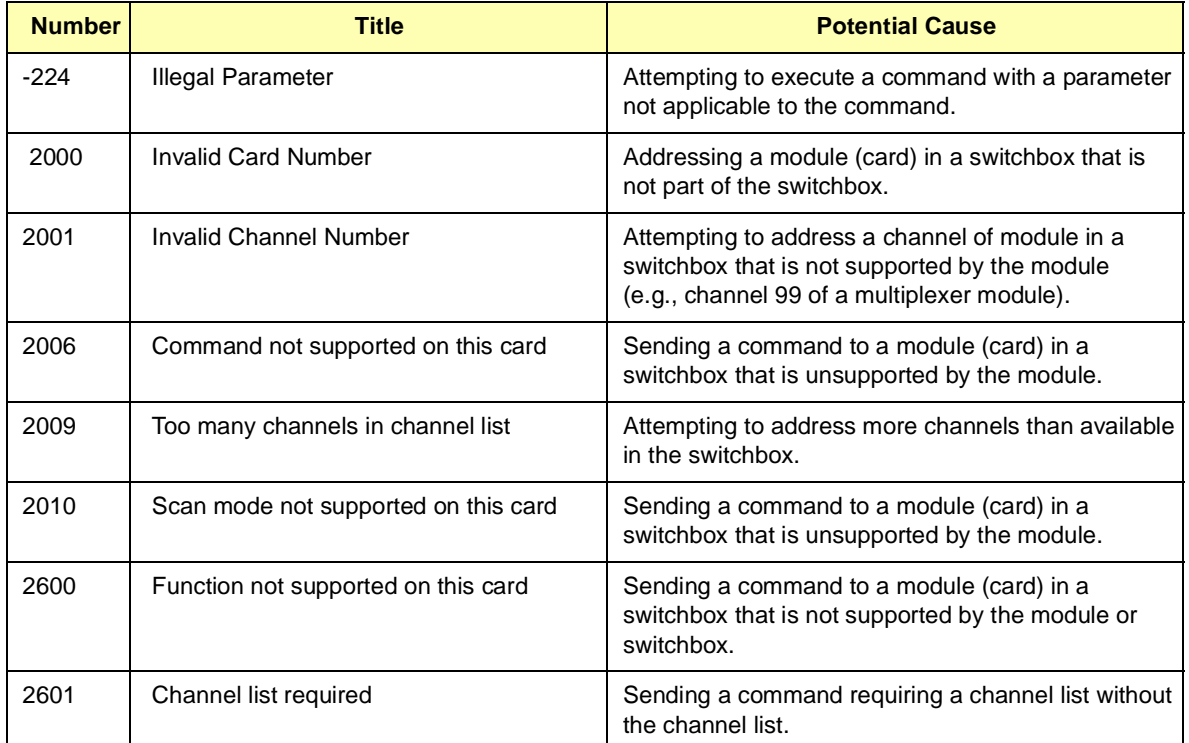

#### **Table C-1. RF Multiplexer Error Messages**

# <span id="page-62-0"></span>**Replacement Strategy**

Electromechanical relays are subject to normal wear-out. Relay life depends on several factors. The replacement strategy depends on the application. If some relays are used more often or at a higher load than other relays, the relays can be individually replaced as needed.

If all relays see similar loads and switching frequencies, the entire circuit board can be replaced when the end of relay life approaches. The sensitivity of the application should be weighed against the cost of replacing relays with some useful life remaining.

**NOTE** Relays that wear out normally or fail due to misuse should not be considered defective and are not covered by the product's warranty.

# **Relay Life Factors**

Some effects of loading and switching frequency on relay life follow.

- **Relay Load.** In general, higher power switching reduces relay life. In addition, capacitive/inductive loads and high inrush currents (for example, turning on a lamp or starting a motor) reduces relay life. Exceeding specified maximum inputs can cause catastrophic failure.
- **Switching Frequency.** Relay contacts heat up when switched. As the switching frequency increases, the contacts have less time to dissipate heat. The resulting increase in contact temperature also reduces relay life.

# **End-of-Life Determination**

A preventive maintenance routine can prevent problems caused by unexpected relay failure. The end of life of a relay can be determined by using one or more of three methods: contact resistance maximum value, contact resistance variance, and/or number of relay operations. The best method (or combination of methods), as well as the failure criteria, depends on the application in which the relay is used.

- **Contact Resistance Maximum Value.** As the relay begins to wear out, its contact resistance increases. When the resistance exceeds a predetermined value, the relay should be replaced.
- **Contact Resistance Variance.** The stability of the contact resistance decreases with age. Using this method, the contact resistance is measured several (5-10) times, and the variance of the measurements is determined. An increase in the variance indicates deteriorating performance.
- **Number of Relay Operations.** Relays can be replaced after a predetermined number of contact closures. However, this method requires knowledge of the applied load and life specifications for the applied load.

## **Index**

### **A**

abbreviated commands, [38](#page-37-0) address space, [51](#page-50-0) addressing channels, [13](#page-12-0) multiplexers, [13](#page-12-0) registers, [51](#page-50-0)

### **C**

cables, expander, [20](#page-19-0) cabling guidelines E1472A/E1473A, [24](#page-23-0) E1474A/E1475A, [25](#page-24-0) card numbers, [13](#page-12-0) cautions, [17](#page-16-0) Channel Enable registers, [53,](#page-52-0) [54](#page-53-0) channels, addressing, [13](#page-12-0) clearing the error queue, [45](#page-44-0) commands command reference, SCPI, [39](#page-38-0) command types, [37](#page-36-0) format, SCPI, [15](#page-14-0) linking, [39](#page-38-0) parameters, [38](#page-37-0) RF multiplexer, [31](#page-30-0) separators, [38](#page-37-0) common commands \*CLS, [31](#page-30-0), [46](#page-45-0) \*ESE, [31](#page-30-0), [46](#page-45-0) \*ESE?, [46](#page-45-0) \*ESR?, [46](#page-45-0) \*IDN?, [46](#page-45-0) \*OPC, [46](#page-45-0) \*OPC?, [46](#page-45-0) \*RCL, [34](#page-33-0), [46](#page-45-0) \*RST, [31](#page-30-0), [46](#page-45-0) \*SAV, [34](#page-33-0), [46](#page-45-0) \*SRE, [31](#page-30-0), [46](#page-45-0) \*SRE?, [46](#page-45-0) \*STB?, [46](#page-45-0) \*TRG, [46](#page-45-0) \*TST, [46](#page-45-0) \*WAI, [46](#page-45-0) format, [37](#page-36-0) quick reference, [46](#page-45-0) configuration, typical, [12](#page-11-0)

### **C (continued)**

connecting user inputs E1472A/E1473A, [24](#page-23-0) E1474A/E1475A, [25](#page-24-0) crosstalk, [49](#page-48-0)

### **D**

declaration of conformity, [7](#page-6-0) definition, instrument, [12](#page-11-0) description general, [11](#page-10-0) RF multiplexers, [10](#page-9-0) detecting error conditions, [34](#page-33-0) Device Type register, [52](#page-51-0) documentation history, [6](#page-5-0)

### **E**

error conditions, detecting, [34](#page-33-0) error messages, [61](#page-60-0) error queue, clearing, [45](#page-44-0) examples Addressing a Status/Control Register, [51](#page-50-0) Closing RF Multiplexer Channels, [41](#page-40-0) Initial Operation, [16](#page-15-0) Matrix-Type Switching, [33](#page-32-0) Querying Channel Closure, [41](#page-40-0) Querying Channel Open State, [42](#page-41-0) Reading Model Number, [44](#page-43-0) Reading Model Number of Module, [45](#page-44-0) Reading Module Description, [43](#page-42-0) Reading the Error Queue, [45](#page-44-0) Setting Module to Power-On State, [44](#page-43-0) Standard Switching, [32](#page-31-0) Tree Switching, [33](#page-32-0) Using Register/Pin-out Maps, [60](#page-59-0) expander cables, [20](#page-19-0) expanding the multiplexers, [20](#page-19-0)

### **G**

general description, [11](#page-10-0)

### **I**

implied commands, [38](#page-37-0) insertion loss, [49](#page-48-0) instrument definition, [12](#page-11-0) interrupt priority, setting, [19](#page-18-0)

### **L**

linking commands, [39](#page-38-0) logical address, [51](#page-50-0) logical address switch, setting, [18](#page-17-0)

### **M**

Manufacturer ID register, [52](#page-51-0) module address, [51](#page-50-0) module numbers, [13](#page-12-0)[–14](#page-13-0) multiplexers addressing, [13](#page-12-0) expanding, [20](#page-19-0) programming, [13](#page-12-0)

### **N**

Numbers, error, [61](#page-60-0)

### **O**

offset, register, [51](#page-50-0) operation, basic, [11](#page-10-0)

### **P**

programming the multiplexers, [13](#page-12-0) programming, register-based, [51](#page-50-0)

### **R**

reading registers, [52](#page-51-0) register offset, [51](#page-50-0) register-based programming, [51](#page-50-0) registers, addressing, [51](#page-50-0) registers, reading, [52](#page-51-0) relay drive level, selecting, [22](#page-21-0) relay life, [63](#page-62-0)

### **R (continued)**

relays end-of-life determination, [63](#page-62-0) relay life factors, [63](#page-62-0) replacement strategy, [63](#page-62-0) Remote Module ID registers, [53](#page-52-0) reset conditions, [31](#page-30-0) restricted rights statement, [5](#page-4-0) RF multiplexers description, [10](#page-9-0) [ROUTe:]CLOSe, [31](#page-30-0), [40](#page-39-0) [ROUTe:]CLOSe?, [31](#page-30-0), [41](#page-40-0) [ROUTe:]OPEN?, [31](#page-30-0), [41](#page-40-0) [ROUTe:] Subsystem, [40](#page-39-0)

### **S**

safety symbols, [6](#page-5-0) SCPI commands command reference, [39](#page-38-0) format, [15, 37](#page-14-0) quick reference, [47](#page-46-0) specifications, [49](#page-48-0) Status/Control register, [52](#page-51-0)[–53](#page-52-0) switchbox instrument, [12](#page-11-0) switching channels, [32](#page-31-0) SYSTem:CDEScription?, [43](#page-42-0) SYSTem:COPTion?, [43](#page-42-0) SYSTem:CPON, [44](#page-43-0) SYSTem:CTYPe?, [44](#page-43-0) SYSTem:ERRor?, [45](#page-44-0) SYSTem subsystem, [43](#page-42-0)

### **W**

warnings, [6,](#page-5-0) [17](#page-16-0) warranty statement, [5](#page-4-0) writing to registers, [53](#page-52-0)

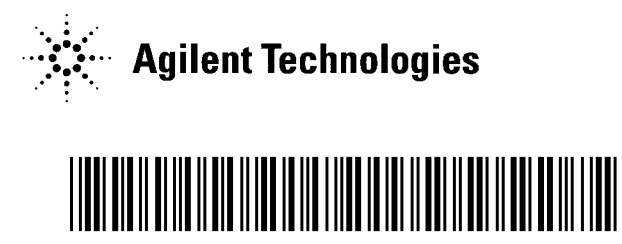

Manual Part Number: E1472-90003 Printed in U.S.A. E1100